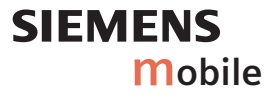

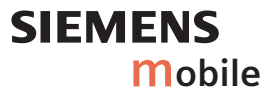

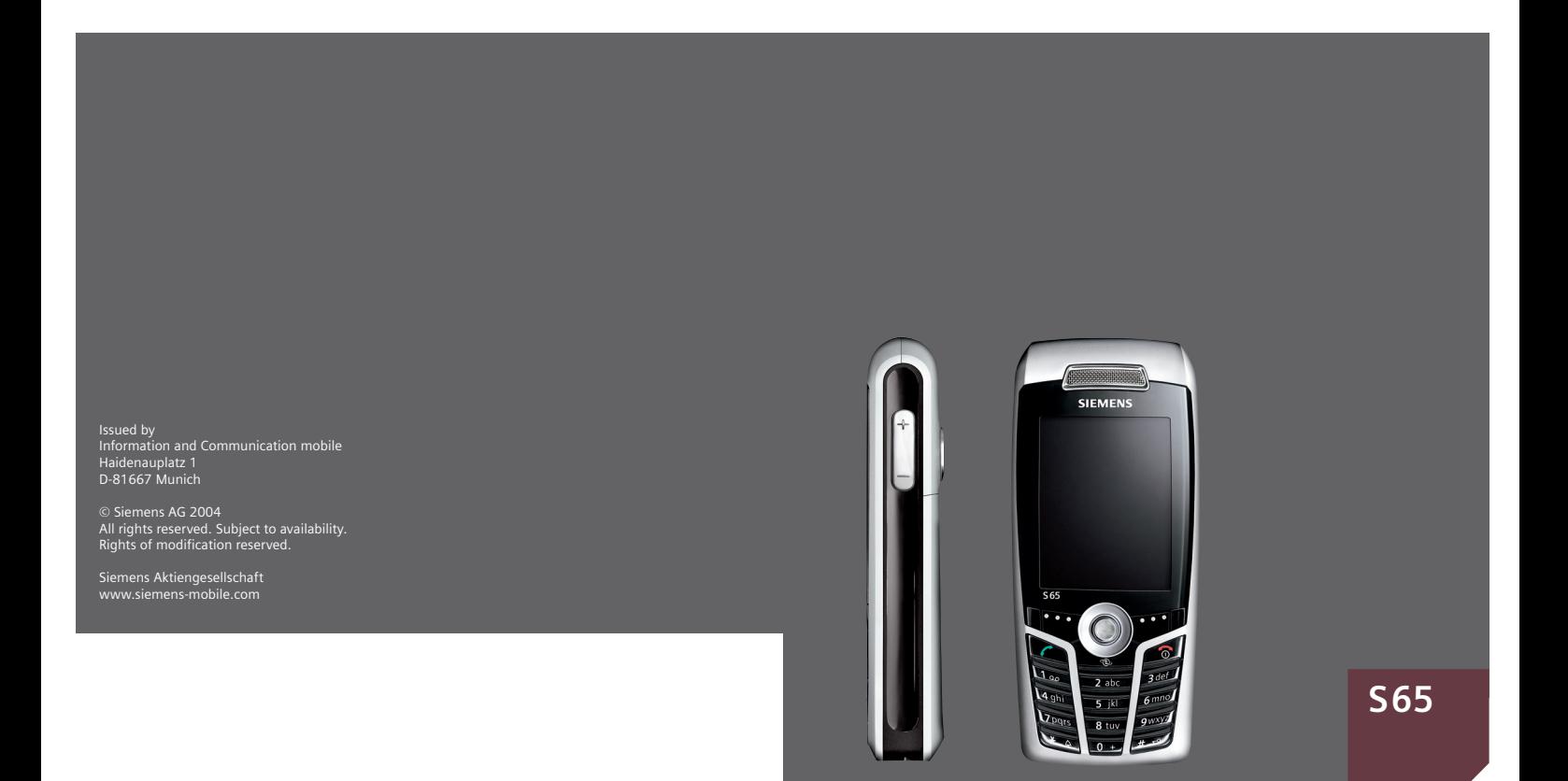

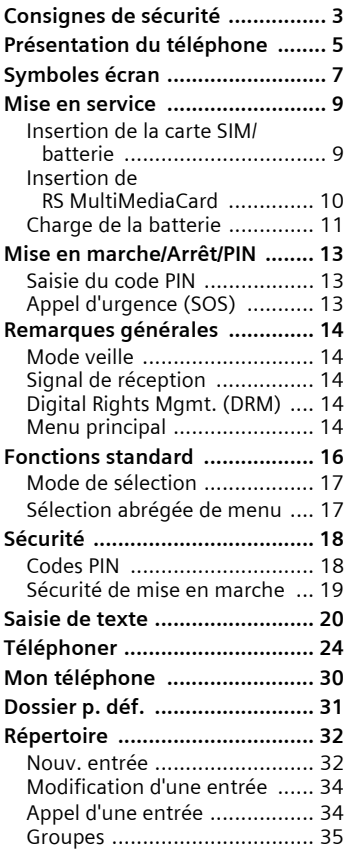

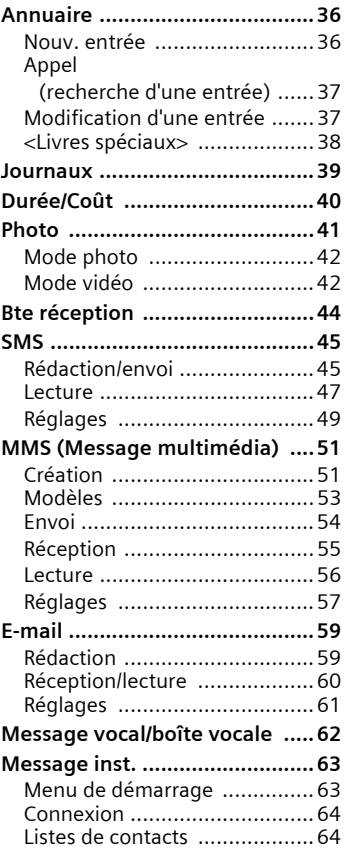

### **Voir aussi l'index à la fin du mode d'emploi**

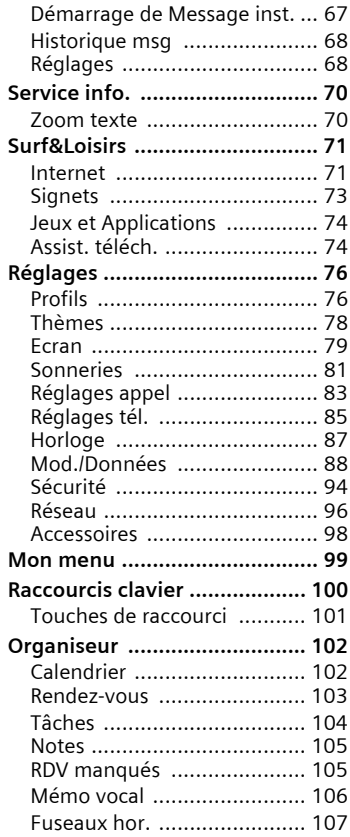

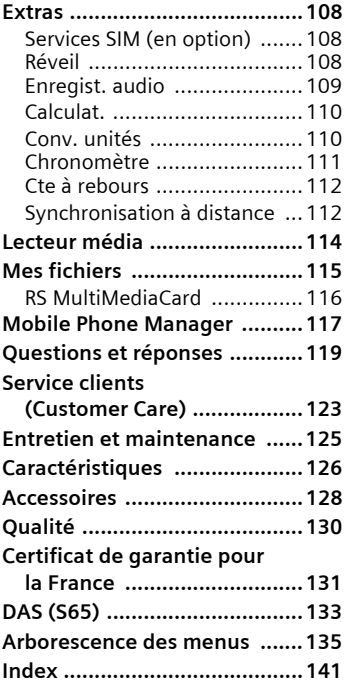

### **Voir aussi l'index à la fin du mode d'emploi**

# **Consignes de sécurité**

#### **Consignes pour les parents**

Lisez attentivement le mode d'emploi et les consignes de sécurité avant toute utilisation ! Expliquez aux enfants leur contenu et les dangers que présente l'utilisation du téléphone !

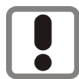

Respectez les directives légales et les restrictions locales pour l'utilisation du téléphone. Cellesci peuvent p. ex. s'appliquer dans les avions, les stationsservice, les hôpitaux ou pour la conduite en voiture.

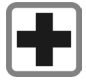

Le téléphone peut perturber le fonctionnement d'appareils médicaux (prothèses auditives, stimulateurs cardiaques). Maintenez le téléphone à 20 cm minimum du stimulateur cardiaque. Lors d'un appel, portez le téléphone à l'oreille la plus éloignée du stimulateur cardiaque. Pour plus d'informations, consultez votre médecin.

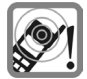

Les sonneries (p. 81), les tonalités de service (p. 85) et les communications mains-libres (p. 26) sont diffusées par le haut-parleur. Tenez l'appareil loin de l'oreille lorsqu'il sonne ou que la fonction mains-libres est activée. Cela pourrait provoquer d'importants troubles auditifs.

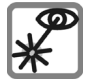

N'utilisez pas de loupe pour regarder l'interface infrarouge activée [produit LED de classe 1 (classification conformément à IEC 60825-1)].

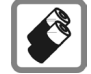

N'utilisez que les batteries (100 % sans mercure) et les chargeurs Siemens d'origine. Le non-respect de cette recommandation peut engendrer des risques importants pour la santé et l'appareil. La batterie pourrait, par exemple, exploser.

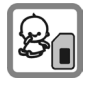

La carte SIM et la RS Multi-MediaCard sont amovibles. Attention ! Risque d'ingestion par les enfants en bas âge.

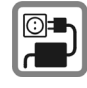

Ne dépassez pas la tension secteur indiquée sur le chargeur (volts). En cas de non-respect, risque de destruction du chargeur.

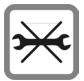

Le téléphone ne doit pas être démonté. Seuls la batterie, la coque supérieure, le clavier, la carte SIM ou la RS MultiMedia-Card peuvent être changés. N'ouvrez la batterie sous aucun prétexte. Toute modification de l'appareil est interdite et invalide l'autorisation d'utilisation de l'appareil.

#### **Attention**

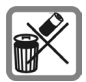

Mettez au rebut les batteries et les téléphones inutilisables conformément à la législation en vigueur.

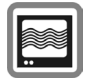

Le téléphone peut provoquer des perturbations à proximité de téléviseurs, de postes de radio et d'ordinateurs.

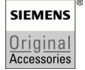

Utilisez exclusivement des accessoires Siemens d'origine pour éviter des risques importants pour la santé et l'appareil et assurez-vous que toutes les directives applicables sont respectées.

Une utilisation non conforme de l'appareil exclut tout recours en garantie ! Ces consignes de sécurité sont également valables pour les accessoires Siemens d'origine.

# **Présentation du téléphone**

### 1 A **Touche Communication**

Composer le numéro affiché/marqué ou sélectionner le nom affiché, prendre des appels. En mode veille, afficher les derniers appels.

#### 2 B **Touche Marche/Arrêt/Fin**

- Eteint : appuyer de manière **prolongée** pour l'allumer.
- Pendant une communication ou dans une application : appuyer **brièvement** pour terminer l'appel/l'application.
- Dans les menus : appuyer **brièvement** pour revenir au niveau précédent. Appuyer **longuement** pour revenir en mode veille.
- En mode veille : appuyer de manière **prolongée** pour éteindre le téléphone.

#### 3 **Joystick**

Enfoncer le joystick pour lancer une application ou une fonction. La fonction courante s'affiche entre les touches écran (p. 15).

#### **En mode veille :**

- Ouvrir le menu principal.
	- G Ouvrir les profils utilisateur.
- Ouvrir l'annuaire/le répertoire.
- $\rightarrow$  Ouvrir Bte réception.
- D Lancer l'appareil photo.

#### **Dans les listes, messages et menus :**

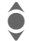

- Faire défiler.
- Niveau précédent.

#### **Pendant la communication :**

- Régler le volume.
- Options de communication.

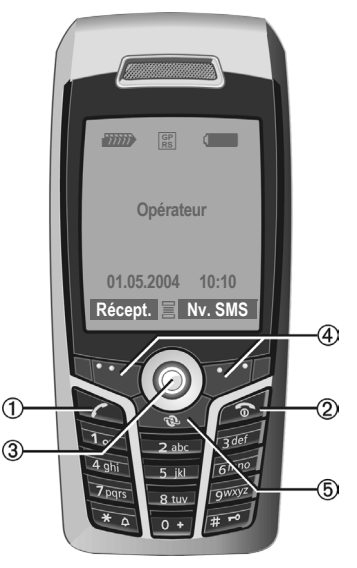

#### 4 **Touches écran**

Les fonctions contextuelles de ces touches s'affichent sur la dernière ligne de l'écran sous forme de **texte** ou de symbole (p. ex.  $\boxtimes$ ).

5 **Internet**

Accès au portail Internet.

#### 1 **Antenne intégrée**

Ne pas couvrir inutilement l'arrière du téléphone au niveau du cache batterie, cela diminue la qualité de réception.

#### 2 **Haut-parleur**

- 3 kl **Touche "plus" "moins"**
	- Pendant une communication : volume fort – faible.
	- Dans les menus, listes, pages Internet : faire défiler.

En mode veille :

Appuyer de manière **prolongée** :

 $(A)$  Enregistrer son

(maintenir appuyée).

 $\ominus$  Lancer l'appareil photo.

Appuyer **brièvement** en mode veille.

k Passer le dernier enregistrement son.

 $\odot$  Demande avant le lancement de l'appareil photo.

- 4 **Ecran**
- 5 **Interface infrarouge (IrDA)**
- 6 \* **Sonnerie**
	- Appuyer de manière **prolongée** en mode veille : activer/désactiver toutes les sonneries (sauf réveil).
	- Appuyer de manière **prolongée** en cas d'appel entrant : désactiver la sonnerie uniquement pour cet appel.
- 7 # **Verrouillage du clavier**

Appuyer de manière **prolongée** en mode veille : activer/désactiver le verrouillage du clavier.

8 **Connecteur**

Pour chargeur, kit piéton, flash, etc.

- 9 **Baie pour RS MultiMediaCard**
- : **Support kit véhicule**
- ! **Connecteur pour antenne externe**
- " **Objectif d'appareil photo**

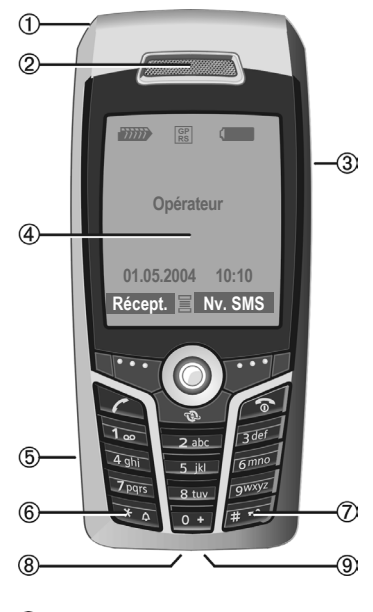

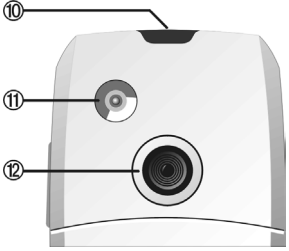

# **Symboles écran**

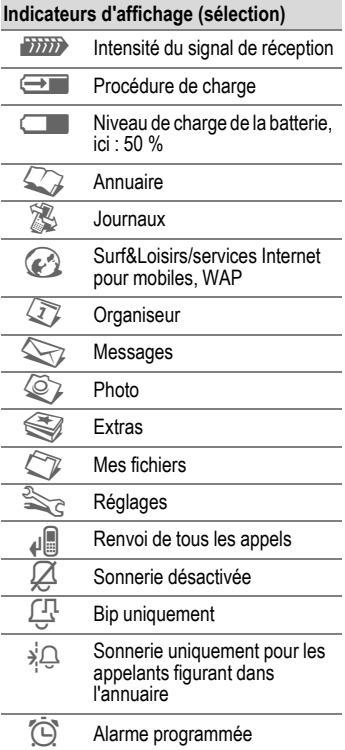

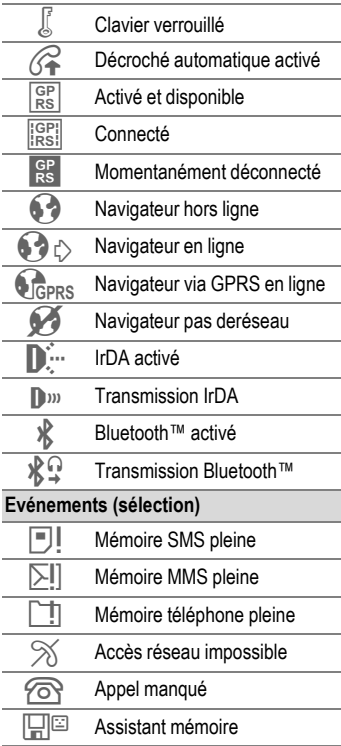

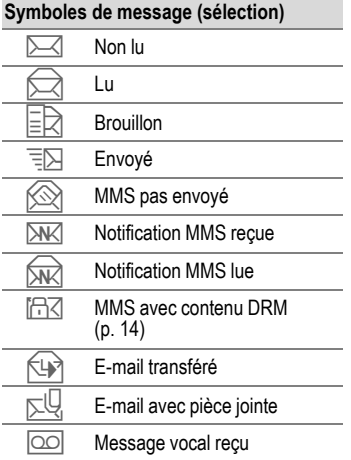

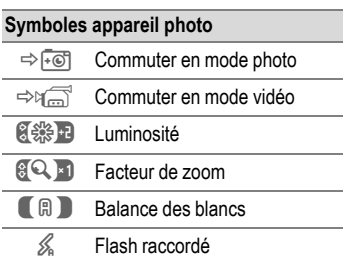

# **Mise en service**

Le téléphone est emballé désassemblé et doit être monté avant la mise en service.

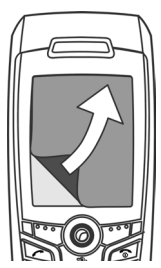

Lorsque vous achetez votre téléphone, son écran est recouvert d'un **film protecteur**. Retirez-le doucement avant le montage.

Dans de rares cas, une

décharge d'électricité statique peut entraîner une décoloration sur les bords de l'écran. Ce phénomène disparaît de lui-même dans les 10 minutes environ qui suivent.

### **Insertion de la carte SIM/ batterie**

Votre opérateur vous a remis une carte SIM sur laquelle sont enregistrées toutes les données importantes de votre abonnement. Si la carte SIM a la taille d'une carte bancaire, détachez la plus petite carte et éliminez-en les éventuels résidus de matière plastique.

• Appuyer sur la partie indiquée  $\mathbb O$ , puis pousser le cache batterie vers l'avant, dans le sens de la flèche  $(2)$ .

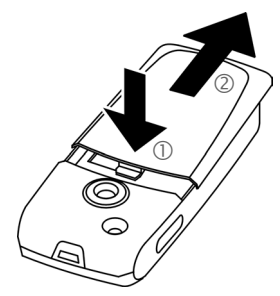

• Placer la carte SIM à plat avec la surface de contact vers le **bas** dans le logement. Pousser ensuite la carte SIM en pressant légèrement 3 (vérifier le bon positionnement du coin biseauté).

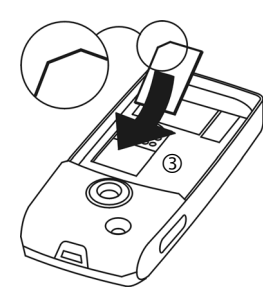

• Placer la batterie latéralement dans le téléphone 4 et appuyer vers le bas  $\circledS$ , jusqu'à ce qu'elle se mette en place.

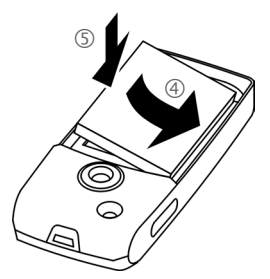

- Pour retirer la batterie, l'extraire avec la languette sur le côté.
- Poser le cache batterie et le pousser vers l'avant 6 jusqu'à ce qu'il se mette en place.

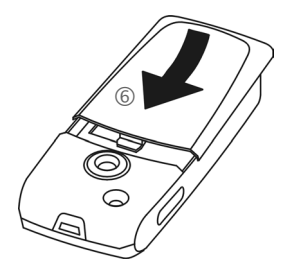

#### **Autres informations**

Eteindre le téléphone avant de retirer la batterie !

Seules les cartes SIM 1,8 volt et 3 volts sont prises en charge. Si vous possédez une carte SIM plus ancienne, contactez votre opérateur.

## **Insertion de RS MultiMediaCard**

A sa livraison, le téléphone ne contient pas encore de RS MultiMedia-Card.

• Pour insérer la RS MultiMediaCard, sortir le cache par le bas  $\mathbb O$ .

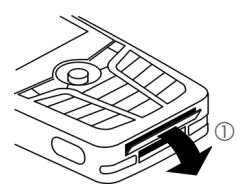

• Ouvrir le cache entièrement, puis insérer la RS MultiMediaCard avec la surface de contact vers le bas 2. Introduire avec une légère pression complètement la carte jusqu'à ce qu'elle se cale.

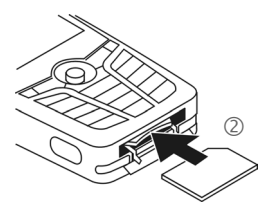

• Se servir le cas échéant du cache batterie 3.

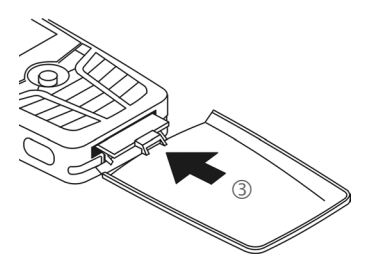

- Remettre ensuite le cache en place.
- **Avant d'extraire** la RS MultiMedia-Card, il convient d'exécuter la fonction **Ejecter carte** dans le menu des options de **Mes fichiers**. Ceci afin de prévenir une perte de données.
- Pour extraire la RS MultiMedia-Card, ouvrir le cache et appuyer brièvement sur la carte (se servir si nécessaire du cache batterie). La carte fait un petit bond vers l'extérieur et peut être enlevée. Remettre ensuite le cache en place.

## **Charge de la batterie**

### **Procédure de charge**

La batterie neuve n'est pas complètement chargée à l'achat. Brancher le cordon du chargeur sur la partie inférieure du téléphone. Raccorder le chargeur à une prise secteur et laisser charger pendant au moins **deux heures** sans prendre en compte le témoin de charge.

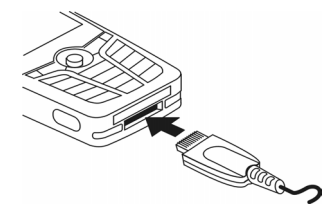

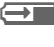

 $\rightarrow$  Affichage durant la charge.

### **Temps de charge**

La charge complète d'une batterie vide prend au max. 2 heures. La charge est uniquement possible dans une plage de températures de 5 °C à 45 °C. En cas de différence de 5 °C par rapport à cette plage, le symbole de charge clignote en signe d'avertissement. La tension secteur indiquée sur le chargeur ne peut être dépassée.

### **Autonomie**

Les autonomies dépendent des conditions d'utilisation. Des températures extrêmes réduisent considérablement l'autonomie en veille du téléphone. Evitez dès lors de laisser le téléphone au soleil ou sur un radiateur.

Autonomie en communication : 100 à 300 minutes maximum Autonomie en veille : 60 à 250 heures maximum

### **Symbole de charge non visible**

Si la batterie est complètement déchargée, le symbole de charge ne s'affiche pas dès le branchement du chargeur. Il apparaît après deux heures maximum. Dans ce cas, la batterie est complètement chargée après 3 ou 4 heures.

#### **Utiliser exclusivement le chargeur livré avec le téléphone !**

### **Affichage en cours d'utilisation**

Affichage du niveau de charge pendant l'utilisation (vide – plein) :

Un bip retentit lors que la batterie est  $\Box$ a $\Box$ presque vide. Le niveau de charge de la batterie ne s'affiche avec précision qu'après une procédure de charge/ décharge ininterrompue. Vous ne devez donc pas **retirer la batterie sans raison** ni **interrompre prématurément** la **procédure de charge.** 

#### **Autres informations**

Le chargeur chauffe en cas d'utilisation prolongée. Ce phénomène est normal et sans danger.

Si la batterie est retirée du téléphone pendant env. 30 secondes, vous devrez à nouveau régler l'heure.

# **Mise en marche/Arrêt/PIN**

# **Mise en marche/Arrêt**

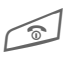

Appuyer de manière<br>**prolongée** sur la touche Marche/Arrêt/Fin.

# **Saisie du code PIN**

La carte SIM peut être protégée par un code PIN de 4 à 8 chiffres.

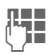

**JUE S**aisir le code PIN à l'aide<br>U<sup>T</sup> des touches numériques. Afin que personne ne puisse lire votre code PIN, .<br>\*\*\*\* s'affiche à la place du code. Correction avec  $\bigcap$ 

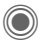

Pour la confirmation. appuyer sur le joystick. La connexion au réseau prend quelques secondes.

#### **Autres informations**

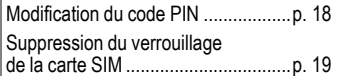

# **Appel d'urgence (SOS)**

#### **A n'utiliser qu'en cas d'urgence !**

En appuyant sur la touche écran de gauche **§SOS§**, vous pouvez également lancer un appel d'urgence **sans** carte SIM ou sans saisir de code PIN (impossible dans certains pays).

# **Première mise en marche**

### **Heure/Date**

Réglez l'heure à la première mise en service.

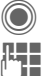

C Appuyer puis **§Modifier§**.

**JLHENDER Entrer d'abord la date<br>UHENDER (jour/mois/année), puis** l'heure (24 heures, y compris les secondes).

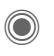

Appuyer. L'heure et la date sont mises à jour.

### **Fuseaux hor.**

Définissez le fuseau horaire dans lequel vous vous trouvez.

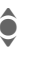

Sélectionner dans la liste<br>
la ville du fuseau horaire souhaité ...

**§Définir§** ... le valider.

### **Copie des adresses de la carte SIM**

Lors de la première insertion de la carte SIM, ses entrées peuvent être copiées dans le répertoire. **Ne pas interrompre cette procédure**. Pendant ce temps, **ne pas prendre d'appels**. Suivre les instructions à l'écran.

Vous pouvez également copier ultérieurement les données de la carte SIM (p. 37).

# **Remarques générales**

# **Mode veille**

Le téléphone se trouve en **mode veille** et est **prêt à fonctionner** quand le nom de l'opérateur apparaît à l'écran.

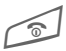

B Appuyer de manière **prolongée** sur la touche Marche/Arrêt/Fin pour revenir en mode veille quelle que soit la situation.

# **Signal de réception**

**ZINY** Signal de réception fort.

**FINITED** Un signal faible diminue la qualité vocale, peut entraîner une coupure de la communication et augmente la consommation de courant. Déplacezvous.

## **Digital Rights Mgmt. (DRM)**

Votre appareil est équipé du système Digital Rights Management. L'utilisation d'images, de sons ou d'applications téléchargés peut être limitée par leur fournisseur : p. ex. protection contre l'écriture, période d'utilisation limitée et/ou nombre d'utilisations possibles (voir également p. 75).

# **Menu principal**

Le menu principal est représenté de manière graphique par des symboles :

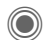

Appel depuis l'état de veille.

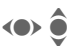

**FI Sélection des applica**tions.

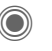

Lancement d'une application.

### **Options du menu principal**

**§Options§** Ouvrir le menu.

Selon la situation, différentes fonctions sont disponibles.

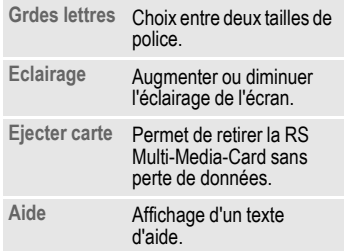

# **Mode d'emploi**

### **Commande de menu**

Le mode d'emploi présente sous forme **abrégée** les étapes permettant d'accéder à une fonction, p. ex. affichage du journal des appels manqués :

**C** →  $\bigotimes$  → App. manqués

Ceci comprend les étapes suivantes :

Ouvrir le menu principal.<br>
Sélection  $\mathbb{R}$ , puis la fonc

Sélection  $\mathbb{Z}$ , puis la fonction **App. manqués**.

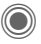

Confirmation.

### **Symboles**

Les symboles suivants sont utilisés pour expliquer l'utilisation du téléphone :

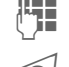

Saisie de chiffres ou de lettres.

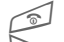

B Touche Marche/Arrêt/Fin

**Touche Communication** 

tion de touche écran.

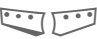

Touches écran

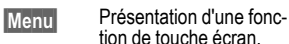

Pousser le joystick verticalement, p. ex. pour appeler le menu.

**COMPANY**  $\bullet$   $\hat{\bullet}$ 

Appuyer sur le joystick dans la direction indiquée.

= Fonction dépendant de l'opérateur et nécessitant éventuellement un abonnement particulier.

### C **Presser sur le joystick**

Le symbole au centre de la ligne inférieure de l'écran présente la fonction courante lorsque vous pressez sur le joystick dans le sens vertical.

- $\equiv$  Afficher le menu
- Prendre des photos
- ï Zoom
- Appel, accepter un appel
- ì OK
- ð Annuler

# **Fonctions standard**

## **Menus options**

Récapitulatif des fonctions communes aux menus options.

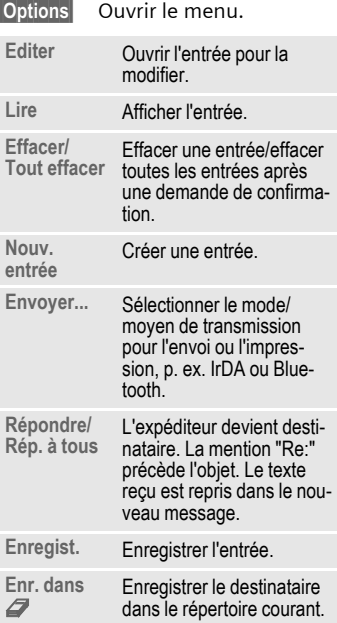

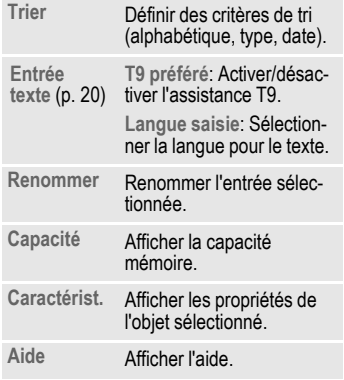

# **Mode de sélection**

Dans certaines applications (p. ex. annuaire/répertoire), une ou plusieurs entrées peuvent être sélectionnées dans une liste en vue d'exécuter la même fonction en même temps.

**§Options§** Ouvrir le menu.

**Sélectionner**

Activer le mode de sélection.

Si une entrée **non sélectionnée** est choisie, elle peut être sélectionnée :

**§Sélect.§** Sélectionner l'entrée affichée.

Si une entrée **sélectionnée** est choisie, la sélection peut être supprimée :

**§Désélec.§** Supprimer la sélection de l'entrée affichée.

Autres fonctions de marquage :

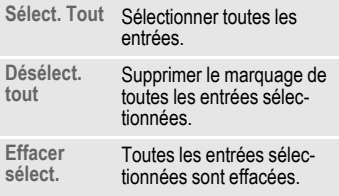

## **Sélection abrégée de menu**

Toutes les fonctions de menu sont numérotées en interne. La saisie successive de ces numéros permet de sélectionner directement une fonction.

Par exemple, rédaction d'un nouveau SMS (en mode veille) :

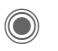

Appuyer pour afficher le menu principal. Ensuite,

5 pour **Messages**, puis

1 pour **Créer nouveau**, puis

1<sup>o</sup> pour SMS.

# **Sécurité**

Le téléphone et la carte SIM sont protégés des abus par plusieurs numéros secrets (codes).

**Conservez ces codes secrets à l'abri des regards indiscrets mais veillez à pouvoir les retrouver en cas de besoin !**

# **Codes PIN**

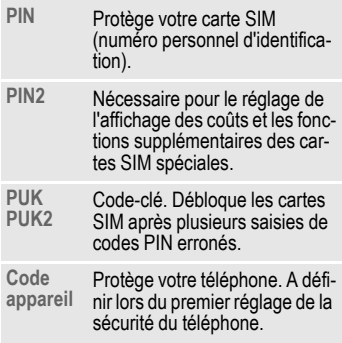

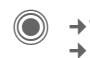

**◯ → <br +** Sécurité → Codes PIN  $\rightarrow$  Sélectionner la fonction.

### **Utilisation PIN**

Vous devez normalement saisir votre code PIN à chaque fois que vous allumez votre téléphone. Vous pouvez désactiver ce contrôle, mais vous risquez alors une utilisation abusive de votre téléphone. Certains opérateurs interdisent la désactivation de ce contrôle.

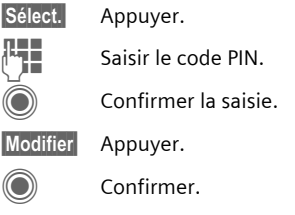

### **Changer PIN**

Vous pouvez remplacer le code PIN par un numéro quelconque de 4 à 8 chiffres plus facilement mémorisable.

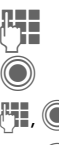

Saisir le code PIN **actuel**.

Appuyer.

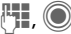

Saisir le **nouveau** code PIN.

**H, O** Répéter la saisie du **nouveau** code PIN.

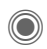

**◯ → <>>> + Sécurité** → Codes PIN  $\rightarrow$  Sélectionner la fonction.

### **Changer PIN2**

(Affichage uniquement si le PIN2 est disponible) Procéder comme pour **Changer PIN**.

### **Chg. code app.**

(modifier le code appareil)

C'est à vous de définir le code appareil lorsque vous appelez une fonction protégée par ce code (p. ex. **Appel direct**, p. 28) pour la première fois (4 à 8 chiffres). Il est alors valable pour toutes les fonctions correspondantes.

Après trois saisies erronées, l'accès au code appareil et à toutes les fonctions qui l'utilisent est bloqué. Dans ce cas, contactez le Service Clients Siemens (p. 123).

# **Suppression du verrouillage de la carte SIM**

Après trois saisies erronées du code PIN, la carte SIM est verrouillée. Entrez le code PUK (MASTER PIN) fourni avec la carte SIM par votre opérateur, conformément aux instructions. En cas de perte du code PUK (MASTER PIN), contactez l'opérateur.

# **Sécurité de mise en marche**

Même lorsque l'utilisation du code PIN est désactivée (p. 18), une validation est demandée pour mettre le téléphone en marche.

Vous éviterez ainsi toute mise en marche intempestive du téléphone, p. ex. lorsque vous le transportez dans une poche ou si vous voyagez en avion.

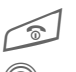

#### B Appuyer **longuement**.

Appuyer. Le téléphone se met en marche.

**Annuler** Appui ou aucune action. La procédure de mise en marche est interrompue. Le téléphone s'éteint.

# **Saisie de texte**

# **Saisie de texte sans T9**

Appuyer plusieurs fois sur les touches numériques jusqu'à ce que le caractère désiré s'affiche. Après une courte pause, le curseur passe à la position suivante. Exemple :

2<sub>abc</sub> Appuyer une fois **brièvement** pour insérer la lettre **a**, deux fois, la lettre **b**, etc.

> Appuyer de manière **prolongée** pour écrire un chiffre.

- **Ä, ä, 1–9** Les voyelles infléchies et les chiffres s'affichent après les lettres correspondantes.
- ] Appuyer **brièvement** pour effacer la lettre placée devant le curseur, appuyer de manière **prolongée** pour effacer le mot entier.
- (e) Déplacer le curseur (avant/arrière).

Appuyer **brièvement** : basculer entre **abc**, **Abc**, **T9abc**, **T9Abc**, **T9ABC**, **123**. Affichage de l'état sur la première ligne de l'écran.

> Appuyer de manière **prolongée :** toutes les variantes de saisie s'affichent.

\* Appuyer **brièvement :** les caractères spéciaux s'affichent.

> Appuyer de manière **prolongée :** ouvrir le menu de saisie.

0 Appuyer **une/plusieurs fois** :

**. , ? ! ' " 0 + - ( ) @ / : \_**

Appuyer de manière **prolongée : pour écrire 0**.

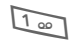

 $\sqrt{1 \omega}$  Insérer un espace. Appuyer deux fois = retour à la ligne.

# **Caractères spéciaux**

s'affiche.

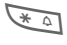

\* Appuyer **brièvement**. La table de caractères

**1)¿ ¡ \_ ; ! ? , . +-"' :() / \* ¤¥\$£€&# \@ [ ] { }%~ < = > | ^ § Γ ∆ Θ Λ Ξ Π Σ Φ Ψ Ω**

**1)** Retour à la ligne

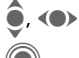

(<sup>6</sup>) Sélectionner un caractère.

C Confirmer.

# **Menu de saisie**

Pendant la saisie d'un texte :

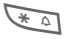

\* Appuyer **longuement**. Le menu de saisie s'affiche :

> **Format texte** (seulement SMS)

**Langue saisie**

**Sélectionner**

**Copier**/**Insérer**

# **Saisie de texte avec T9**

Le système "T9" déduit le mot correct en comparant une succession de lettres avec les mots d'un vaste dictionnaire.

### **Activation/désactivation de T9**

**§Options§** Ouvrir le menu de texte.

**Entrée texte**

Sélectionner.

**T9 préféré** Sélectionner.

**§Modifier§** Activer T9.

## **Sélection de la langue de saisie**

Passer à la langue dans laquelle le texte doit être rédigé.

**§Options§** Ouvrir le menu de texte.

**Entrée texte**

Sélectionner.

**Langue saisie**

Sélectionner.

**§Sélect.§** Confirmer, la nouvelle langue est activée. Les langues prises en charge par T9 sont signalées par le symbole **T9**.

## **Rédaction de texte avec T9**

L'affichage se modifie à mesure de la saisie.

#### **Vous devez donc écrire un mot jusqu'au bout sans tenir compte de l'affichage.**

N'appuyez qu'**une fois** sur chaque touche correspondant à la lettre souhaitée, p. ex. pour "hôtel" :

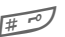

**Appuyer brièvement** pour obtenir **T9Abc** puis

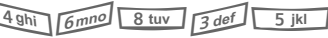

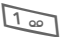

 $\sqrt{1 \omega}$  Un espace finit un mot.

Ne pas intégrer dans le texte de caractères spéciaux tels que ô, écrire plutôt la lettre standard, p. ex, o. T9 s'occupe du reste.

T9®Text Input est protégé par au moins un des brevets suivants : Etats-Unis, brevets n° 5,818,437, 5,953,541, 5,187,480, 5,945,928 et 6,011,554 ; Canada, brevets n° 1,331,057 ; Royaume-Uni, brevet n° 2238414B ; Hong-Kong, brevet standard n° HK0940329 ; République de Singapour, brevet n° 51383 ; brevet européen n° 0 842 463 (96927260.8) DE/DK, FI, FR, IT, NL, PT, ES, SE, GB ; des brevets supplémentaires sont en cours d'homologation dans le monde entier.

### **Propositions de mots T9**

Lorsque le dictionnaire comprend plusieurs possibilités pour une séquence de touches (un mot), la plus fréquente est affichée en premier. Si le mot n'est pas celui que vous souhaitez, la proposition suivante de T9 sera peut-être la bonne.

Le mot doit s'afficher en **§vidéo inverse§**. Ensuite,

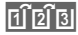

FI BI Appuyer. Le mot affiché est remplacé par un autre. Si ce mot n'est pas non plus le mot souhaité,

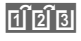

**TIPIS** Appuyer. Appuyer jusqu'à ce que le mot correct s'affiche.

Si le mot souhaité ne figure pas dans le dictionnaire, vous pouvez également l'écrire sans T9.

Pour ajouter un mot au dictionnaire :

**§Aj. mot§** Sélectionner.

La dernière proposition s'efface et vous pouvez maintenant saisir le mot sans l'aide de T9. **§Enreg.§** le reprend automatiquement dans le dictionnaire.

### **Correction d'un mot**

(e) Se déplacer de mot en mot vers la droite/gauche jusqu'à ce que le mot désiré s'affiche en **§vidéo inverse§**.

 $\widehat{F_1}[2]$  Faire défiler encore une fois les propositions de mots de T9.

**Effacer le caractère à gau**che du curseur **et** afficher le nouveau mot possible !

#### **Autres informations**

Vous ne pouvez rien modifier dans un "mot T9" sans d'abord quitter le mode T9. Il vaut souvent mieux réécrire le mot.

 $\overline{0}$  Insérer un point. Le mot est terminé par l'ajout d'un espace. Dans un mot, le point remplace l'apostrophe/le trait d'union :

p. ex. **§s.arrange§** = s'arrange.

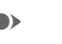

E Un déplacement du curseur vers la droite termine le mot.

Appuyer **brièvement :** bascu-<br>ler entre : abc. Abc. <sup>T9</sup>abc. ler entre : **abc**, **Abc**, **T9abc**, **T9Abc**, **123**. Affichage de l'état sur la première ligne de l'écran.

> Appuyer de manière **prolongée :** toutes les variantes de saisie s'affichent.

\* Appuyer **brièvement :** pour sélectionner des caractères spéciaux (p. 20).

> Appuyer de manière **prolongée :** ouvre le menu de saisie (p. 21).

# **Modules texte**

Le téléphone permet d'enregistrer des textes prédéfinis qui pourront compléter vos messages (SMS, MMS, e-mail).

### **Création d'un texte prédéfini**

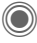

 $\rightarrow$   $\rightarrow$  Modules texte

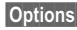

**§Options§** Sélectionner **Nouveau texte**.

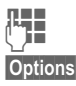

 $\mathbb{F}$  Entrer le texte.

**§Options§** Ouvrir le menu et sélectionner **Enregist.**. Reprendre le nom par défaut ou en donner un nouveau.

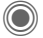

Enregistrer.

### **Utilisation d'un texte prédéfini**

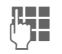

J Rédiger un message texte (SMS, MMS, e-mail).

**§Options§** Ouvrir le menu de texte.

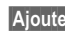

**§Ajouter§** Sélectionner.

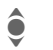

**In Sélectionner Modules texte**.

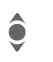

Rechercher un texte prédéfini dans la liste.

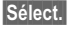

**§Sélect.§** Confirmer. Le texte prédéfini s'affiche.

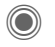

Confirmer. Le texte prédéfini est inséré à droite du curseur.

# **Téléphoner**

### **Composition d'un numéro avec les touches numériques**

Le téléphone doit être mis en marche (mode veille).

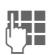

**JL S**aisir le numéro d'appel<br>(Cilie de la considerative d'appel) ou un préfixe international).

> ] Un appui **bref** efface le dernier chiffre, un appui **prolongé** efface tout le numéro.

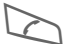

Appuyer sur la touche Communication. Le numéro affiché est composé.

# **Fin d'une communication**

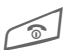

Appuyer **brièvement** sur la<br>touche Fin. Appuyer également sur cette touche si l'interlocuteur a déjà raccroché.

# **Réglage du volume**

Le volume peut seulement se régler durant une communication.

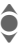

Avec le joystick.

### **Ou**

 $A(\overline{\theta})$  Avec la touche latérale.

En cas d'utilisation d'un kit mainslibres véhicule, le réglage du volume de ce dernier ne modifie pas le réglage habituel du téléphone.

# **Rappel**

Pour rappeler le **dernier** numéro composé :

A Appuyer **deux fois** sur la touche Communication.

Pour rappeler d'autres numéros composés précédemment :

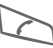

Appuyer une fois sur la touche Communication.

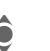

**C**<br> **EXECUTE:** Rechercher le numéro<br>
dans la liste, puis, pour le composer…

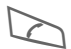

... presser.

# **Si la ligne est occupée**

Si la ligne est occupée ou inaccessible à cause de problèmes de réseau, vous disposez des possibilités suivantes, selon l'opérateur. Un appel entrant ou toute autre utilisation du téléphone met fin à ces fonctions.

#### **Possibilité**

### **Rappel automatique**

**§Rap.auto§** Le numéro est automatiquement recomposé dix fois avec des intervalles de temps croissants. Pour arrêter :

 $\sqrt{\ }$  Touche Fin.

**Ou**

### **Rappel** by  $\bigcirc$  and  $\bigcirc$

**§Rappel§** Votre téléphone sonne lorsque la ligne occupée se libère. La touche Communication permet de composer le numéro.

#### **Mémo**

**§Mémo§** Après 15 minutes, un bip vous rappelle de recomposer le numéro affiché.

Ð Enregistrer le numéro affiché

#### **Autres informations**

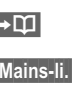

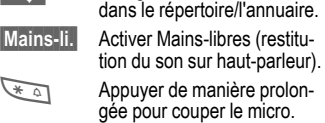

#### **Préfixes internationaux**

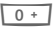

Appuver de manière **prolongée** jusqu'à ce que le signe "+" s'affiche.

**§Pays§** Appuyer et sélectionner le pays.

#### **Mémo**

Vous pouvez entrer un numéro pendant la conversation. Votre interlocuteur entend cette saisie. Vous pouvez ainsi enregistrer ou composer le numéro au terme de la communication.

# **Prise d'appel**

Le téléphone doit être mis en marche. Un appel entrant interrompt toute autre manipulation du téléphone.

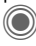

Appuyer.

**Ou**

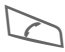

Appuyer.

Un numéro transmis par le réseau et le nom associé (éventuellement avec image) sont affichés quand ce numéro est enregistré dans l'annuaire/le répertoire (p. 33).

# **Refus d'un appel**

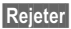

**§Rejeter§** Appuyer.

**Ou**

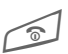

B Appuyer **brièvement**.

#### **Attention**

N'oubliez pas de décrocher avant de porter le téléphone à l'oreille. Une sonnerie trop forte pourrait provoquer des troubles auditifs !

#### **Autres informations**

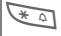

Appuyer de manière **prolongée** pour couper la sonnerie et la vibration.

Affichage des appels manqués.

# **Mains-libres**

Au cours d'un appel, vous pouvez poser votre téléphone. La communication est alors transmise par le haut-parleur.

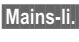

**§Mains-li.§** Activer le mode mainslibres.

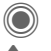

Activer.

 $I(\bigoplus)$  Régler le volume avec le joystick ou la touche latérale.

**§Mains-li.§** Désactiver.

#### **Attention**

Toujours désactiver le mode "mains-libres" avant de porter le téléphone à l'oreille. Sinon, risque de troubles auditifs !

## **Permutation entre 2 appels**

### **Etablissement d'une deuxième communication**

En cours d'appel, vous pouvez établir une autre communication téléphonique.

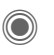

C Ouvrir le menu Communication.

**Attente** La communication en cours est mise en attente.

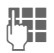

**NELE** Composer à présent le nouveau numéro ou

> C Ouvrir le menu Communication, puis sélectionner **Dossier p. déf.**, ensuite le numéro.

Si la nouvelle communication est établie :

**§Permut.§** Aller et venir entre les appels.

#### **Appel pendant une communication**

Il est possible que vous deviez vous abonner auprès de votre opérateur pour avoir accès à cette fonction et la configurer sur votre téléphone (p. 83). Si vous recevez un deuxième appel, vous entendez un "signal d'appel". Vous avez dès lors plusieurs possibilités :

• **Prendre le nouvel appel**

**§Permut.§** Prendre le second appel et mettre le premier interlocuteur en attente.

Pour passer d'un interlocuteur à l'autre, procéder comme indiqué cidessus.

• **Refuser le nouvel appel**

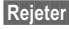

**§Rejeter§** Appuyer.

#### **Ou**

**§Renvoi§** Renvoyer le nouvel appel, p. ex. vers la boîte vocale. • **Terminer l'appel en cours, prendre le nouvel appel**

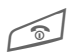

Terminer la communication en cours.

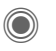

C Prendre le deuxième appel.

### **Terminer l'appel/les appels**

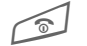

 $\textcircled{f}$  Appuyer sur la touche Fin.

Après affichage de **Retour à l'appel en attente ?**, vous avez le choix entre :

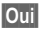

**§Oui§** Reprendre l'appel en attente.

**§Non§** Terminer également le deuxième appel.

# **Conférence**

Vous pouvez appeler successivement 5 participants au maximum, puis les rassembler en une conférence. Toutes les fonctions décrites ne sont pas nécessairement prises en charge par votre opérateur ou doivent éventuellement être spécialement activées.

Une communication a déjà été établie :

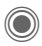

C Ouvrir le menu Communication et sélectionner **Attente**. L'appel est mis en attente.

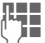

**JULE EN Composer à présent un<br>ULE de la présent un pouveau numéro. Lors**que la nouvelle communication est établie ...

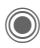

C ... Ouvrir le menu Communication et sélectionner **Conférence**. L'interlocuteur mis en attente est connecté.

Répéter la procédure jusqu'à ce que tous les participants soient en communication (max. 5 participants).

### **Fin**

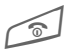

B La touche Fin met simul-tanément fin à **toutes** les communications de la conférence.

## **Options de communication**

Les fonctions suivantes ne sont disponibles que pendant un appel : **C** Application

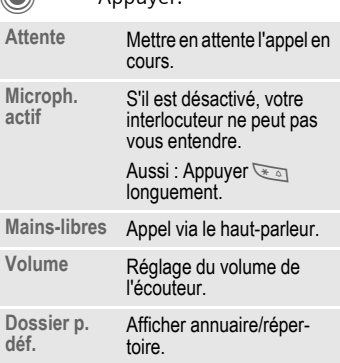

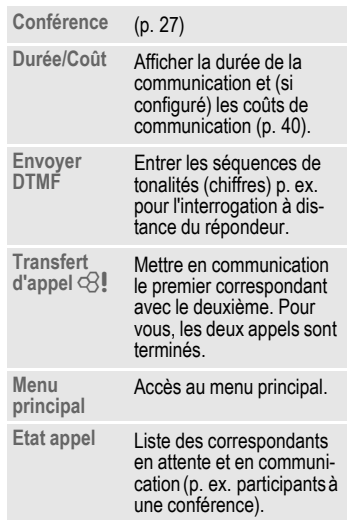

# **Appel direct**

**Un seul** numéro (excepté les numéros d'urgence) peut être sélectionné lorsque cette option est activée.

### **Activation**

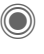

**<del>● ◆ S</del>écurité** ¢**Appel direct**

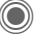

Confirmer la sélection.

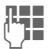

Entrer le code appareil.

Vous devez définir et saisir le code appareil (4 à 8 chiffres) à la première utilisation.

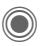

Confirmer la sélection.

#### **Ne l'oubliez pas (p. 18) !**

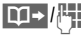

**∐1→//H** Sélectionner un numéro dans l'annuaire/le répertoire ou l'entrer manuellement.

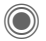

Confirmer.

### **Utilisation**

**§Carola§** Pour composer le numéro (p. ex. celui de "Carole"), appuyer de manière **prolongée** sur la touche écran de droite.

### **Désactivation**

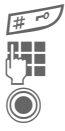

Appuyer **longuement.** 

Entrer le code appareil.

C Confirmer la saisie.

# **Séquences de tonalités (DTMF)**

Par exemple, pour consulter un répondeur à distance, entrer une séquence de tonalités (chiffres) **pendant** une communication. Ces chiffres sont alors directement transmis sous la forme de tonalités DTMF (séquences de tonalités).

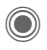

C Ouvrir le menu Communication.

**Envoyer DTMF** Sélectionner.

### **Utilisation de l'annuaire/ du répertoire**

Enregistrer les numéros **et** les séquences de tonalités (tonalités DTMF) dans l'annuaire/le répertoire comme une entrée normale.

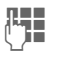

**THE** Entrer le numéro d'appel.

 $\overline{0+1}$  Appuyer jusqu'à ce que le signe "+" s'affiche (pause pour établir la communication).

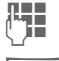

J Entrer les tonalités DTMF (chiffres).

 $\overline{0+1}$  Si nécessaire, ajouter des pauses de trois secondes chacune pour garantir un traitement correct par le destinataire.

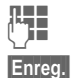

 $F_{\parallel}$  Saisir un nom.

**§Enreg.§** Enregistrer l'entrée.

Vous pouvez également enregistrer uniquement les tonalités DTMF (chiffres) puis les envoyer pendant la communication.

# **Mon téléphone**

Personnalisez les fonctions suivantes de votre téléphone :

#### **Sonneries (p. 81)**

Vous pouvez attribuer des sonneries individuelles à des groupes d'appelants ou à des événements.

#### **Images (p. 115)**

Associez des images ou des photos aux entrées du répertoire.

#### **Animations (p. 80)**

Sélectionnez une animation de démarrage/d'arrêt et un message d'accueil personnel.

#### **Thèmes (p. 78)**

Personnalisez l'interface graphique de votre téléphone.

#### **Economiseur d'écran (p. 79)**

Sélectionnez une horloge analogique, numérique ou une image personnalisée.

#### **Logo (opérateur) (p. 79)**

Sélectionnez une image personnalisée à afficher en mode veille.

#### **Fond d'écran (p. 79)**

Sélectionnez une image de fond permanente.

#### **Modèle de couleurs (p. 79)**

Sélectionnez un modèle de couleurs pour l'interface utilisateur.

#### **Applications (p. 74)**

Téléchargez vos propres applications sur Internet.

### **Où trouver quoi ?**

Vous pouvez commander des sonneries supplémentaires, des logos, des animations et des applications Java auprès de votre opérateur ou directement chez Siemens.

#### **Services Internet pour mobiles, WAP**

Suivant l'opérateur, l'accès direct à son portail via des commandes de menu ou des signets est préconfiguré dans le téléphone. Contactez votre opérateur pour en savoir plus sur ces services.

### **Siemens Mobile Portal**

Vous trouverez des sonneries supplémentaires, des logos, des animations, des économiseurs d'écran ainsi que d'autres applications, jeux et services sur Internet à l'adresse **[www.siemens-mobile.com/city](http://www.siemens-mobile.com/city)**

ou directement via Internet : **wap.siemens-mobile.com**

Vous y trouverez également un service d'enregistrement et une liste des pays où ces services sont disponibles.

### **Mon menu**

Créez votre propre menu (p. 99) avec les fonctions, numéros ou pages Internet que vous utilisez le plus souvent.

# **Dossier p. déf.**

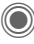

→ <del>△</del><br>→ Sélectionner la fonction.

# **Affich.entrées**

Les entrées du dossier par défaut (répertoire ou annuaire) sont affichées.

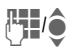

● Sélectionner un nom avec<br>● les premières lettres et/ou parcourir les noms.

# **Nouv. entrée**

Créer une nouvelle entrée.

**Répertoire** (voir également p. 32)

**Annuaire** (voir également p. 36)

# **Dossier p. déf.**

Vous pouvez indiquer votre dossier préférentiel.

Le dossier par défaut sélectionné est ouvert en mode veille avec le joystick.

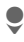

Ouvrir l'annuaire ou le répertoire.

### **Répertoire**

Le répertoire permet d'entrer de nombreuses informations pour chaque entrée et d'utiliser des fonctions supplémentaires (p. ex.

**Anniversaire :**, **Image :**, **Message inst.**).

### **Annuaire**

L'annuaire se trouve sur la carte SIM. Un seul numéro d'appel peut être saisi par entrée. L'annuaire de la carte SIM peut facilement être utilisé sur un autre téléphone.

# **Carte visite**

Créez vos propres cartes de visite pour les envoyer à un autre téléphone GSM. Si aucune carte de visite n'est encore créée, vous êtes invité à effectuer directement une entrée.

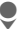

H Effectuer les entrées champ par champ.

**§Enreg.§** Appuyer.

#### **Autres informations**

Le contenu de la carte de visite correspond à la norme internationale (vCard).

TTE Copier des numéros d'appel contenus dans le répertoire/l'annuaire.

# **Groupes**

Voir p. 35.

# **<Numéros infos>**

Voir p. 38.

# **Répertoire**

Le répertoire peut contenir jusqu'à 1000 entrées avec plusieurs numéros de téléphone et de fax ainsi que d'autres informations. Ces entrées sont gérées séparément de l'annuaire dans la mémoire du téléphone. Vous pouvez toutefois échanger des données entre le répertoire et l'annuaire de la carte SIM.

# **Nouv. entrée**

Le répertoire est configuré comme dossier par défaut :

**M** Ouvrir le répertoire (en mode veille).

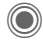

Affichage des champs de saisie.

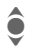

**Exercise Sélectionner les champs** de saisie voulus.

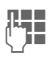

Remplir les champs de saisie. Le nombre maximum de caractères disponibles s'affiche en haut de l'écran.

Au moins un nom doit être entré. Toujours entrer le numéro d'appel avec le préfixe.

#### **Champs de saisie possibles**

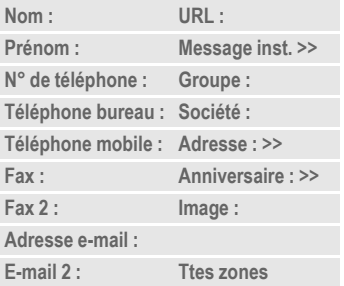

#### **Informations supplémentaires**

- **Groupe :** Affectation à un groupe (p. 35).
- **Adresse :** Espace supplémentaire pour saisie de l'adresse complète :

**Rue :**, **Code postal :**, **Localité:**, **Pays :**

#### **Services com.**

Informations nécessaires si l'entrée est un contact de la messagerie instantanée (p. 63) :

**Pseudonyme :**, **ID utilisateur WV :**, **Numéro ICQ :**, **Pseudonyme AIM :**

**Anniversaire :**

Après activation, entrer la date de naissance.

**Rappel**: Un jour avant l'anniversaire, le téléphone affiche un rappel visuel.

**Image :** Affecter une image à l'entrée. Celle-ci s'affichera à chaque appel d'un des numéros de téléphone correspondant.

**Ttes zones**/**Zones réduit.**

Affichage du nombre de champs de saisie.

**§Enreg.§** Enregistrement de l'entrée.

#### **Autres informations**

**f** Commutation temporaire sur l'annuaire.

#### **Synchronisation**

Le "Mobile Phone Manager" (p. 117) permet de synchroniser votre répertoire avec Outlook®, Lotus Notes™ et d'autres téléphones Siemens.

Avec **Synchro. dist.**, vous pouvez combiner votre téléphone à un organiseur sur Internet (voir également p. 112).

## **Affichage/recherche d'une entrée**

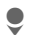

Ouvrir le répertoire (en mode veille).

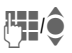

**Japie**l Sélectionner un nom avec<br>UPC les premières lettres et/ou parcourir les noms.

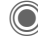

Afficher.

### **Options d'affichage**

**§Options§** Le menu options ne comprend que les fonctions relatives au champ de sai-

sie sélectionné.

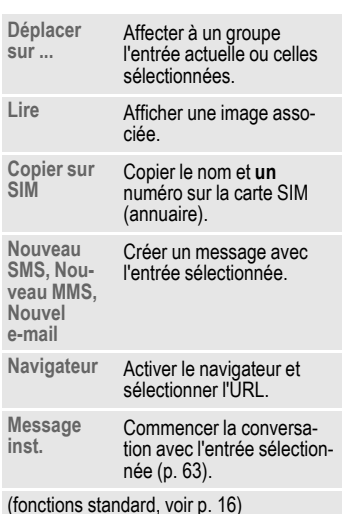

## **Modification d'une entrée**

Ouvrir le répertoire (en mode veille).

Sélectionner l'entrée souhaitée.

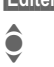

**§Editer§** Appuyer.

 $\bullet$  Sélectionner le champ.

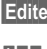

**§Editer§** Ouvrir l'entrée.

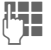

 $\prod_{\substack{\text{top} \\ \text{top}}}$  Effectuer des modifications.

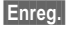

**§Enreg.§** Enregistrer.

# **Appel d'une entrée**

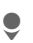

Ouvrir le répertoire (en mode veille).

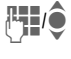

**JUI S**électionner un nom avec<br>Sa première lettre et/ou faire défiler les noms.

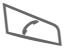

Sélectionner l'entrée.

Si plusieurs numéros sont enregistrés dans l'entrée du répertoire, sélectionner celui voulu :

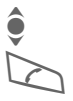

 $\hat{\bullet}$  Sélectionner un numéro.

Sélectionner l'entrée.

# **Options du répertoire**

Selon la situation, vous disposez de différentes fonctions : vous pouvez les utiliser avec l'entrée actuelle mais également avec plusieurs entrées sélectionnées :

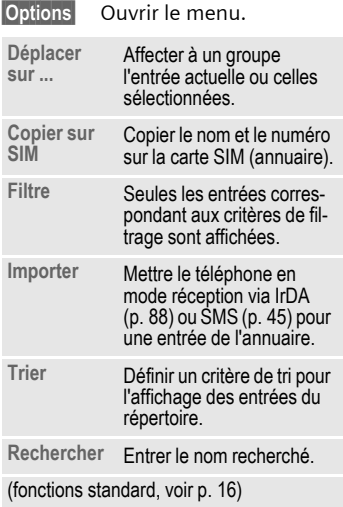

# **Groupes**

Afin de bien classer vos entrées de répertoire, 9 groupes ont été prédéfinis dans le téléphone. 7 d'entre eux peuvent être renommés.

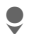

Ouvrir le répertoire (en mode veille).

**<Groupes>**

Sélectionner (le nombre d'entrées figure après le nom de groupe).

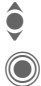

Sélectionner le groupe.

Lister les entrées du groupe pour la visualisation et l'édition.

### **Menu de groupe**

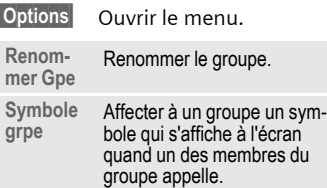

#### **Autres informations**

**Pas de groupe**: Contient toutes les entrées de répertoire qui ne sont affectées à aucun groupe (nom non modifiable).

**Reçus**: Contient les entrées de répertoire reçues par IrDA (p. 88), Bluetooth (p. 89) ou SMS (p. 45) (nom non modifiable).

### **Sonnerie pour des groupes**

Vous pouvez attribuer à un groupe une sonnerie qui retentit lorsque l'un de ses membres vous appelle.

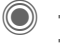

→ Sonneries ¢**Appels groupe**

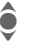

Sélectionner le groupe.

Confirmer. Une sonnerie prédéfinie est jouée ou la liste de sélection d'une sonnerie s'affiche.

 $\ddot{\bullet}$  Sélectionner une sonnerie le cas échéant.

Confirmer.
# **Annuaire**

Les entrées de l'annuaire (sur la carte SIM) sont gérées indépendamment de celles du répertoire. Vous pouvez toutefois échanger des données entre le répertoire et l'annuaire.

## **Nouv. entrée**

L'annuaire est défini comme dossier par défaut :

Ouvrir l'annuaire (en mode veille).

Sélectionner <Nvlle entrée>.<br>
Affichage des champs de<br>
saisie. Affichage des champs de saisie.

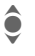

Sélectionner les champs.

**HULLEY Remplir les champs de<br>(THERE) saisie. Le nombre maxi**mum de caractères disponibles s'affiche en haut de l'écran.

**N° de téléphone :** 

Toujours entrer le numéro d'appel avec le préfixe. Les entrées sans numéro d'appel ne sont pas enregistrées.

**Nom :** 

Entrer le prénom et/ou le nom.

**Groupe :**

Par défaut **Pas de groupe** Les numéros importants sont rassemblés dans un groupe (**VIP**). Ce groupe est indépendant des groupes du répertoire.

**Emplacement :** 

Par défaut **SIM**

Sur des cartes SIM spéciales, des numéros peuvent être enregistrés dans une zone protégée (**SIM protégée**) (PIN2 nécessaire).

**N° enregis. :** 

Chaque numéro reçoit automatiquement un numéro d'entrée lors de la saisie. Ce numéro d'entrée permet de composer le numéro.

**§Enreg.§** Appuyer pour enregistrer la nouvelle entrée.

#### **Autres informations**

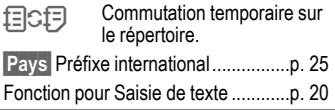

## **Appel (recherche d'une entrée)**

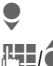

Ouvrir l'annuaire.

**JH/O**Sélectionner un nom avec<br>UH/O les premières lettres et/ou parcourir les noms.

Le numéro est composé.

## **Appel avec le numéro d'entrée**

Chaque numéro reçoit automatiquement un numéro d'entrée lors de sa saisie dans l'annuaire.

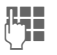

**J B** Saisir le numéro de<br>J B Bentrée l'entrée.

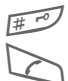

Appuyer.

Appuyer.

# **Modification d'une entrée**

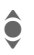

Sélectionner une entrée dans l'annuaire.

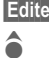

**§Editer§** Appuyer.

Sélectionner le champ souhaité.

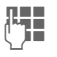

Effectuer les modifications.

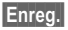

**§Enreg.§** Appuyer.

# **Options de l'annuaire**

Selon la situation, vous disposez des fonctions suivantes.

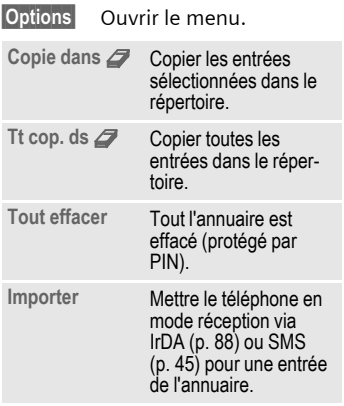

(fonctions standard, voir p. 16)

## **<Livres spéciaux>**

Ouvrir l'annuaire (en mode veille).

**<Livres spéciaux>** Sélectionner.

#### **<Mes numér.>**

Saisir ses propres numéros dans l'annuaire (p. ex. fax) pour information. Ces numéros peuvent être modifiés, supprimés et envoyés sous forme de SMS.

#### **<Numéros VIP>**

Affichage des numéros enregistrés dans le groupe **VIP**.

### **<Annuaire SIM>**

Vous pouvez utiliser les entrées enregistrées dans l'annuaire de la carte SIM sur un autre téléphone GSM.

### **<SIM protégée>** b

Sur des cartes SIM spéciales, il est possible d'enregistrer des numéros dans un domaine protégé. Un code PIN2 est nécessaire pour cette option.

## **<Num. service>/<Numéros infos>**

Des numéros mis à votre disposition par votre opérateur peuvent éventuellement être enregistrés dans l'annuaire. Vous pouvez ainsi appeler des services d'information locaux ou interrégionaux ou utiliser les services de votre opérateur.

#### **Extension des numéros de téléphone dans l'annuaire**

Lors de la saisie d'un numéro dans l'annuaire, vous pouvez remplacer des chiffres par un point d'interrogation "?" :

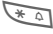

#### \* Appuyer **longuement.**

Ces caractères de remplacement doivent être complétés avant la composition (p. ex. avec le numéro d'appel de poste supplémentaire dans une installation téléphonique).

Sélectionner le numéro dans l'annuaire pour le composer :

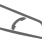

Appuyer.

Remplacer "?" par des chiffres.

Le numéro est composé.

# **Journaux**

Le numéro de l'appelant est affiché quand

- il a désactivé la fonction **Cacher identité** et
- le réseau prend en charge la fonction d'identification de l'appelant.

Le nom de l'appelant est également affiché quand celui-ci est enregistré dans l'annuaire/le répertoire.

Le téléphone enregistre le numéro des appelants pour que vous puissiez les rappeler facilement.

O + <sup>2</sup><br>
←<br>
←<br>
←<br>
←<br>
←

Sélectionner le journal.

Ouvrir le journal.

Sélectionner un numéro.

Composer le numéro.

#### **Ou**

**Lire** Afficher des informations sur le numéro.

Les journaux permettent de stocker jusqu'à 500 entrées :

**App. manqués** b

Les numéros des appels que vous n'avez pas pris sont enregistrés pour un rappel éventuel.

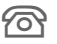

**A** Symbole d'un appel perdu (en mode veille). Appuyer sur la touche écran sous le symbole pour appeler **Bte réception** (p. 44).

**Appels reçus**

Les appels pris sont répertoriés.

**Appels émis**

Accès aux derniers numéros composés.

> A Accès rapide en mode veille.

**Effacer listes**

Les journaux sont effacés.

### **Menu de journal**

Si une entrée est sélectionnée, vous pouvez appeler le menu de journal.

**§Options§** Ouvrir le menu.

Copie dans **<sup>9</sup>/** Copier les numéros<br>Copier sur SIM sélectionnés dans le sélectionnés dans le dossier voulu.

(fonctions standard, voir p. 16)

# **Durée/Coût**

Pendant une conversation, vous pouvez faire afficher les coûts et la durée de la communication. Un nombre d'unités maximum pour les appels sortants peut être défini.

→  $\mathbb{R}$  → Durée/Coût

Sélection :

**Dernier appel**

**Ts app. sort.**

**Appels reçus**

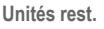

**Réglage coûts**

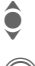

**S**<br>
Faire défiler les<br>
affichages affichages.

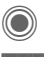

Quvrir le domaine.

**§Réinit.§** Réinitialiser le réglage sélectionné.

# **Réglage coûts**

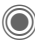

C Ouvrir le menu.

## **Devise**

Entrer la monnaie souhaitée.

## **Coût/unité**

(demande PIN2)

Saisie de la devise utilisée ainsi que des coûts par unité et durée.

### **Limite compte**

(demande PIN2)

Certaines cartes SIM permettent (à vous-même ou à l'opérateur) de fixer un crédit d'appel/une période après lequel/laquelle les appels sortants sont bloqués.

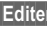

**§Editer§** Appuyer,

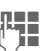

Fntrer PIN2.

**Limite compte**.

Activer.

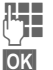

Saisir le nombre d'unités.

**§OK§** Confirmer.

Valider ensuite le crédit ou réinitialiser le compteur. L'affichage des cartes prépayées peut varier en fonction de l'opérateur.

## **Affichage auto**

La durée et le coût des appels sont affichés automatiquement.

# **Photo**

Vous pouvez visualiser immédiatement les photos/vidéos enregistrées avec l'appareil photo intégré et

- utiliser la photo en tant que fond d'écran, logo, animation d'arrêt/ démarrage et économiseur d'écran
- affecter la photo à une entrée de répertoire
- envoyer la photo/vidéo via MMS ou e-mail
- enregistrer la photo dans **Mes fichiers** (p. 115) ou sur la **RS MultiMediaCard** (p. 116).

# **Activation**

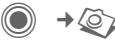

#### **Ou**

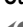

D Lancer l'appareil photo en mode veille.

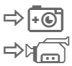

Commuter sur vue simple et vidéo.

Le cliché courant (ou l'aperçu) s'affiche à l'écran. Informations dans la première ligne, de gauche à droite :

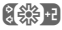

- **【线】** Luminosité
- **EQ F1** Facteur de zoom
- **ICO Balance des blancs (p. 43)**
- × Flash raccordé.

Le nombre de photos pouvant encore être prises dans la résolution choisie est indiqué dans le coin supérieur droit de l'aperçu. Le nombre de photos restant dépend principalement du motif photographié (capacité mémoire nécessaire).

La résolution choisie ou la durée d'enregistrement utilisée/restante (en mode vidéo) est indiquée sous l'aperçu.

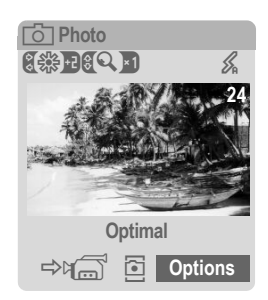

## **Mode photo**

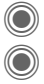

Prendre une photo.<br>Afficher l'aperçu de Afficher l'apercu de la photo suivante.

La photo est enregistrée sous un nom défini, avec indication de la date et l'heure. Saisie du nom, voir **Réglages** dans le menu options.

Réglages avant la prise de vue :

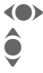

**Fallence de la facteur de 2**<br>Fégler le facteur de 2 Régler le facteur de zoom.

## **Résolution des photos**

La qualité d'enregistrement des photos peut être réglée en quatre niveaux indépendamment de la résolution de l'aperçu. La résolution maximale est de 1280 × 960 pixels.

Pour créer un fond d'écran personnel, sélectionner la résolution **Papier peint** (p. 79).

La résolution peut diminuer suivant le zoom numérique sélectionné.

# **Mode vidéo**

La résolution du mode vidéo est identique à celle de l'aperçu. Deux résolutions peuvent être réglées.

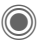

Lancer l'enregistrement vidéo.

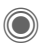

Arrêter l'enregistrement vidéo.

Durant l'enregistrement vidéo, un point rouge apparaît dans le coin supérieur droit de l'écran.

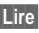

**§Lire§** Restitution de la vidéo.

# **Flash (accessoire)**

Si le flash raccordé est actif, un symbole s'affiche à l'écran. Tant qu'il est branché sur le téléphone et activé, le flash est chargé en permanence. Ceci écourte l'autonomie en veille.

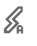

 $\mathscr{L}$  Le symbole clignote pendant la charge.

Réglages voir menu options.

## **Options de l'appareil photo** and all  $\otimes$

Selon la situation, vous disposez des fonctions suivantes.

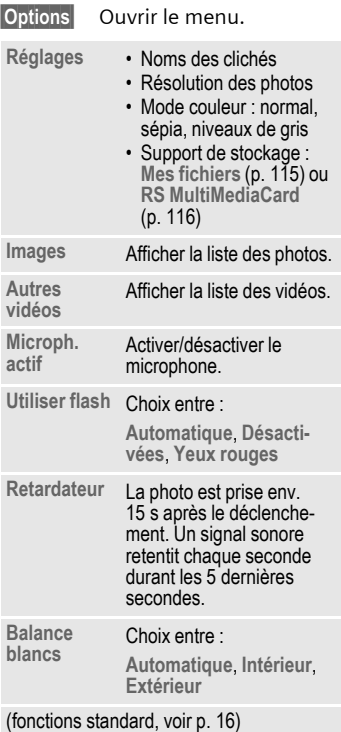

#### **Autres informations**

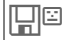

Mémoire insuffisante. Lancez l'assistant de suppression pour l'effacement de données (p. 85).

Alternativement, il est possible de stocker des données sur la RS MultiMediaCard.

# **Bte réception**

La boîte de réception centrale vous présente un récapitulatif des messages entrants. Il n'est plus nécessaire de consulter séparément toutes les boîtes de réception des différents types de messages. Suivant leur type et état, toutes les entrées sont marquées par un symbole correspondant. Présentation des symboles, voir p. 7.

Appel de la boîte de réception centrale, p. ex. à la réception d'un nouveau SMS :

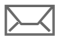

Appuyer sur la touche écran sous le symbole.

**Ou**

 $\rightarrow$  En mode veille.

Les types de messages suivants existent dans la boîte de réception centrale :

**SMS**, **MMS**, **E-mail**

#### **Messages système**

Annonce de **MMS**, **Alarme manq.**, **RDV manqués**, **App. manqués**, **WAP Push**, **Message vocal**

#### **Objets de données**

**Sonneries**, **Images** et **Vidéo**, entrées du calendrier, **Notes** et **Carte visite**

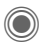

C L'ouverture d'une entrée lance l'application associée.

Au bout d'une période de temps définie, les entrées lues/ouvertes ne sont plus affichées que dans les listes de réception relatives au message (voir **Réglages** dans le menu options).

#### **Options de Bte réception**

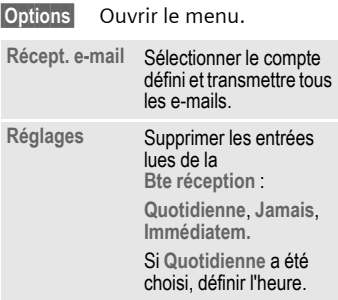

(fonctions standard, voir p. 16)

#### **Autres informations**

Vous pouvez recevoir des messages Wap-Push de serveurs spéciaux. Ils peuvent contenir des informations de l'opérateur ou des données importantes, p. ex. pour la configuration d'un profil de connexion.

**§Accepter§** Démarrage p. ex. de la configuration automatique d'un profil de connexion.

# **SMS**

Avec votre téléphone, vous pouvez envoyer et recevoir des messages texte très longs (max. 760 caractères), qui se composent automatiquement de plusieurs SMS "normaux" (vérifier le nombre de caractères).

De plus, vous pouvez ajouter des images et des sons à un SMS.

# **Rédaction/envoi**

→  $\leftrightarrow$  + Créer nouveau → SMS Entrer le texte.

> Pour plus d'informations sur la rédaction avec ou sans T9, consultez le chapitre "Saisie de texte" (p. 20).

> Affichage dans la première ligne de l'écran : état de la saisie de texte, nombre de SMS nécessaires, nombre de caractères encore disponibles.

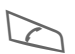

Lancer l'envoi.

Rechercher un numéro dans l'annuaire/le répertoire ou l'entrer manuellement.

**§Groupe§** Sélectionner le groupe si nécessaire.

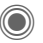

C Confirmer. Le SMS à envoyer est transmis au centre de service et enregistré dans la liste **Boîte d'envoi**.

#### **Options de texte**

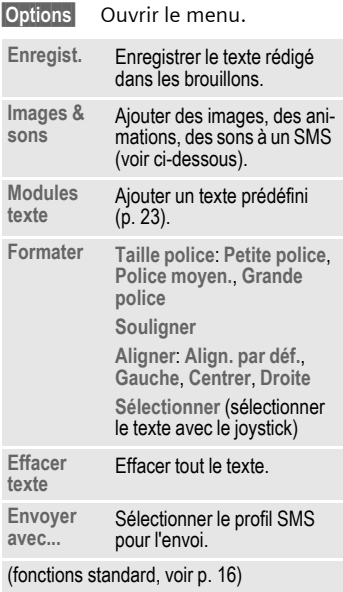

#### **Images & sons**

Envoyez des images et des sons avec ou sans message accompagnateur.

Attention : ils peuvent être protégés contre la copie (DRM, p. 14).

Le champ de saisie de texte est ouvert :

**§Options§** Ouvrir le menu.

I Sélectionner **Images & sons**.

Le menu comporte :

**Animat. std**

**Sons standard**

**Mes animat.**

**Mes images**

**Mes sonneries**

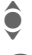

 $\bullet$  Sélectionner la liste.

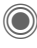

Confirmer. La première<br>Confirmer. La première entrée du dossier sélectionné s'affiche.

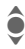

**A** Faire défiler jusqu'à l'entrée souhaitée.

Avec **Animat. std**/**Sons standard** :

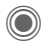

La sélection est reprise dans le SMS.

Avec **Mes animat.**/**Mes images**/ **Mes sonneries** :

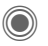

C La sélection<br>
s'affiche/est restituée.

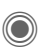

La sélection est reprise dans le SMS.

Les images insérées sont affichées, les sons représentés par un "espace réservé".

## **SMS à un groupe**

Vous pouvez envoyer un SMS à un groupe de destinataires sous forme de "circulaire".

- **§Options§** Ouvrir le menu.
- **Envoyer** Sélectionner.
- **§Groupe§** Une liste des groupes s'affiche.

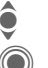

Sélectionner le groupe.<br>
Ouvrir le groupe et<br>
marquer toutes les C Ouvrir le groupe et marquer toutes les entrées ou certaines.

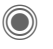

L'envoi commence après une demande de confirmation.

## **Lecture**

Indique à l'écran la réception d'un nouveau SMS. Ouvrir la **Bte réception** (p. 44) avec la touche écran placée en dessous.

C Lecture du SMS.<br>Faire défiler le SI<br>par ligne. Faire défiler le SMS ligne par ligne.

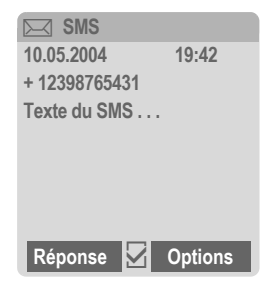

#### **Répondre**

Vous pouvez répondre immédiatement au SMS ouvert. Le nouveau texte est placé au dessus du texte existant.

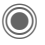

Répondre directement.

#### **Options de réponse**

**§Réponse§** Ouvrir le menu de réponse.

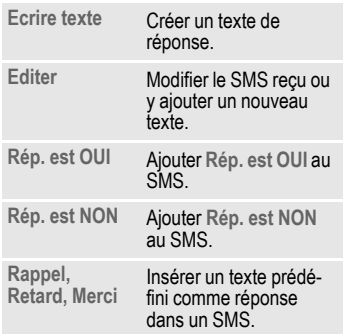

#### **Options de lecture**

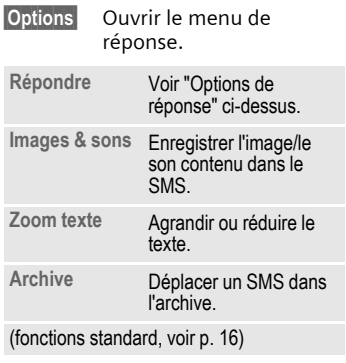

# **Listes**

Tous les SMS sont enregistrés dans différentes listes selon leur état. (Aperçu des symboles de messages, voir p. 7) :

## **Bte réception**

 $\textcircled{\tiny{\textcircled{\tiny{M}}}} \rightarrow \textcircled{\tiny{\textcircled{\tiny{M}}}}$   $\rightarrow$  Bte réception  $\rightarrow$  SMS

La liste des SMS reçus s'affiche.

## **Brouillon**

 $\textcircled{\tiny{\textcircled{\tiny{M}}}} \rightarrow \textcircled{\tiny{\textcircled{\tiny{M}}}}$   $\rightarrow$  Brouillon  $\rightarrow$  SMS

La liste des SMS pas encore envoyés s'affiche.

## **Non envoyé**

**(●)**  $\rightarrow$   $\rightarrow$   $\rightarrow$   $\rightarrow$  Non envoyé  $\rightarrow$  SMS

La liste des SMS combinés pas encore envoyés s'affiche. L'envoi peut être recommencé.

### **Boîte d'envoi**

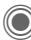

→ Envoyé → SMS

La liste des SMS envoyés s'affiche.

## **Archive SMS**

 $\rightarrow \bigotimes z \rightarrow$  Archive SMS

La liste des messages SMS archivés dans le téléphone s'affiche.

### **Options des listes**

Suivant la liste, différentes fonctions sont proposées.

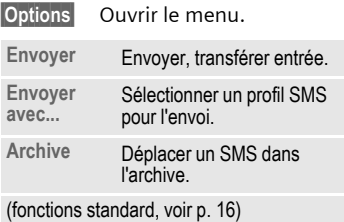

# **Réglages**

### **Signature SMS**

 $\rightarrow$   $\rightarrow$   $\rightarrow$  Régl.messag  $→$ **SMS** $\rightarrow$ Signature SMS

Vous pouvez entrer une "signature" comportant au maximum 16 caractères qui sera ajoutée à chaque SMS. Exceptions : en cas de **§Réponse§** et de modification d'un SMS existant.

## **Profils SMS**

C ¢M¢**Régl.messag**  $→$  **SMS**  $→$  Profils SMS

Vous pouvez paramétrer au maximum 5 profils SMS. Les propriétés d'envoi d'un SMS y sont définies. Le réglage par défaut est celui de la carte SIM insérée.

#### **Activation du profil**

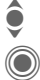

Sélectionner un profil.

**Activer** 

#### **Réglage du profil**

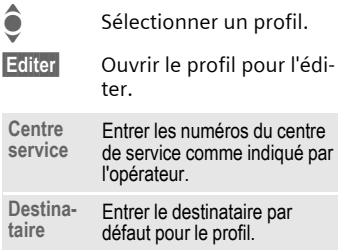

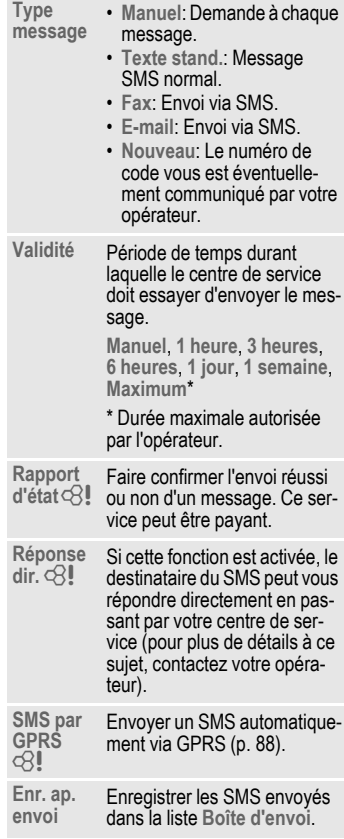

## **Informations complémentaires sur les SMS**

#### **Informations sur l'envoi de SMS**

Si le message ne peut être transmis au centre de service, un second essai est possible. Si cette tentative échoue également, adressez-vous à l'opérateur. L'information **Message envoyé !** signale seulement la transmission au centre de service. Celui-ci essaie alors de transmettre le message en un temps déterminé.

Voir également **Validité** (p. 49).

### **Numéro dans SMS**

Les numéros affichés en **§vidéo inverse§** dans le texte peuvent être composés ( $\Diamond$ ) ou enregistrés dans le répertoire/l'annuaire.

### **Téléchargement de sonneries et de logos**

Vous pouvez recevoir dans un SMS des liens pour le téléchargement de sonneries, logos, économiseurs d'écran, animations et informations sur des applications. Sélectionnez un lien et lancez le téléchargement en appuyant sur la touche Communication  $\triangleright$ . Vérifiez que l'accès dédié (p. 92) est configuré.

Attention : les objets téléchargés peuvent être protégés contre la copie (DRM, p. 14).

# ã **Mémoire SIM pleine**

Si le symbole de message clignote, la mémoire SIM est pleine. Vous ne pouvez plus recevoir **aucun** SMS. Vous devez effacer des messages ou en stocker sur la RS MultiMediaCard.

# **MMS (Message multimédia)**

Un message multimédia (MMS, **M**ultimedia **M**essaging **S**ervice) peut contenir du texte, des images ou du son et être envoyé à un autre téléphone portable ou à une adresse email. Tous les éléments d'un message multimédia (MMS) sont rassemblés en un "diaporama".

Selon les réglages de votre téléphone, vous recevez automatiquement le message complet ou seulement une notification de la présence d'un MMS sur le réseau avec son expéditeur et sa taille. Vous devez alors le charger pour le lire sur votre téléphone.

Demandez à votre opérateur s'il propose ce service. Le cas échéant, vous devez vous y abonner.

# **Création**

→  $\leftarrow$  → Créer nouveau → MMS Un MMS se compose de l'en-tête et du contenu.

Un message MMS peut comprendre plusieurs pages. Chaque page peut contenir un texte, une image/vidéo et un son. Attention : certains sons et images sont protégés contre la copie (DRM, p. 14).

Ecrire le **texte** avec T9 (p. 20).

**Les images** et **vidéos** sont prises avec l'appareil photo intégré et/ou peuvent être chargées de **Mes fichiers** (p. 115)**.**

**Les sons** sont enregistrés avec l'enregistreur audio et/ou chargés de **Mes fichiers** (p. 115).

Sélectionnez tout d'abord un objet à ajouter sur la première page du message multimédia :

#### **Images/vidéos**

Une restriction de la taille des images peut être définie dans les réglages utilisateur.

**<Image>** Sélectionner.

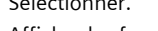

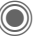

C Afficher les fonctions image/vidéo :

**Insérer image**

Ouvrir la liste de sélection d'une image.

**Insérer vidéo**

Ouvrir la liste de sélection d'une vidéo.

**Photo**

Activer l'appareil photo pour prendre une photo/enregistrer une vidéo pour le MMS (p. 41).

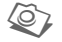

Egalement possible.

**Ouvrir**  Afficher l'image. **Effacer**

Effacer l'image/la vidéo insérée. **Enregist.**

Enregistrer l'image/la vidéo pour une utilisation ultérieure.

**Détail message**

Afficher les propriétés, également les éventuelles restrictions et droits d'utilisation (p. 14).

### **Sons**

**<Son>** Sélectionner.

Afficher les fonctions audio :

**Insérer son**

Ouvrir la liste de sélection d'un son.

**Enregistrer**

Activer l'enregistrement audio pour enregistrer des sons (p. 109).

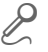

Egalement possible.

**Ouvrir**

Restitution du son.

**Effacer**

Effacer le son inséré.

**Enregist.** 

Enregistrer le son pour une utilisation ultérieure.

**Détail message**

Affichage des propriétés, également les éventuelles restrictions et droits d'utilisation (p. 14).

#### **Texte**

**<Texte>** Sélectionner et écrire le texte.

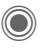

C Les fonctions de texte<br>
s'affichent (voir également p. 20) :

**Ajout depuis...**

Insertion de, au choix : **Modules texte**, Signets, Ins. depuis  $\mathcal{Q}$ 

**Effacer texte**

Effacer le texte de la page en cours.

**Enregist.**

Enregistrer le texte de la page comme module de texte.

**Entrée texte**

Réglages T9 : **T9 préféré**, **Langue saisie**

**Sélectionner**

Traitement de texte avec **Copier** et **Insérer**.

#### **Options de création**

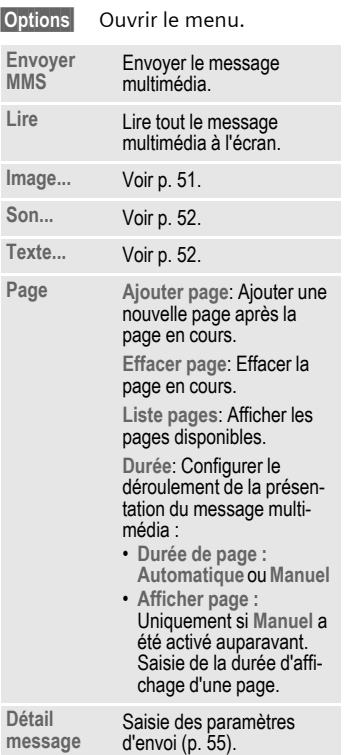

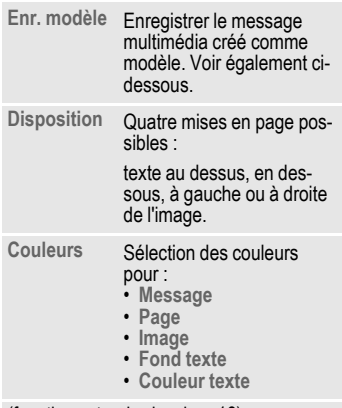

(fonctions standard, voir p. 16)

## **Modèles**

→ **O** → Modèle MMS Les modèles MMS sont des messages multimédia enregistrés, sans adresse, qui peuvent être envoyés en tant que nouveaux MMS ou utilisés comme partie d'un nouveau MMS. Au maximum 10 modèles peuvent être enregistrés.

Pour créer un modèle, utiliser un nouveau MMS ou un MMS reçu.

**Options** Ouvrir le menu et sélectionner **Enr. modèle**.

## **Envoi**

La/les page(s) du nouveau MMS a/ont été créée(s) et le MMS est affiché.

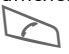

Ouvrir la saisie d'adresse.

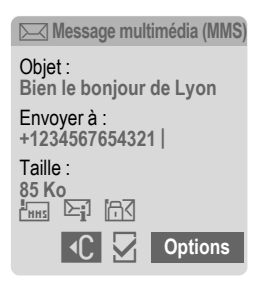

- **Objet :** Saisie d'une description succincte.
- **Envoyer à :**

Saisie d'un (de plusieurs) numéros/adresses e-mail. **∐ →** Ajouter du répertoire.

**Taille :** Affichage de la taille du message multimédia en kilo-octets (Ko).

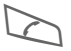

Lancer l'envoi.

Le message multimédia est envoyé après la confirmation.

#### **Champs d'adresse étendus**

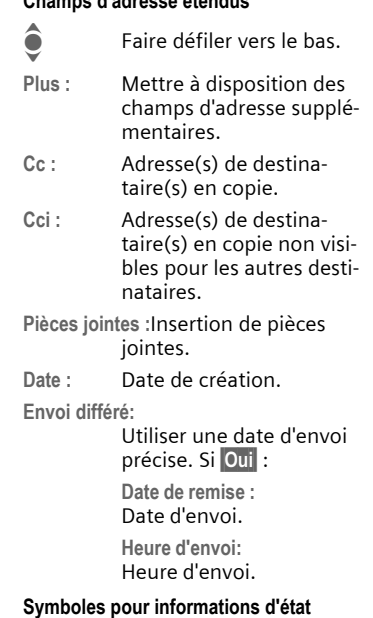

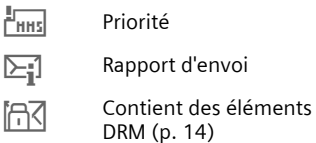

#### **Options d'envoi**

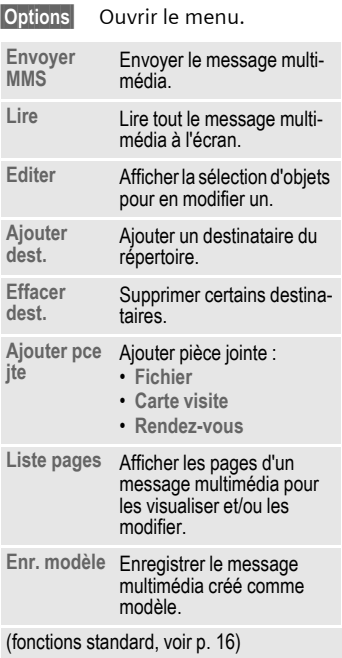

# **Réception**

Suivant la configuration (p. 57), un MMS peut être reçu de deux manières :

### **Transmission complète**

Le MMS est entièrement transféré sur votre téléphone. Ceci peut durer un certain temps dans le cas de MMS volumineux.

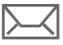

Affichages à l'écran.

Lancer la réception. Le MMS est transféré.

## **Notification préalable**

Le téléphone vous informe de la présence d'un MMS sur le serveur.

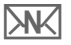

Affichages à l'écran.

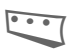

**Example 2** Lecture de la notification.<br>
Affichage de la taille du MMS en Ko.

**§Recevoir§** Le MMS complet est transféré.

**OK** Affichage dans **Bte réception**.

## **Lecture**

Le message multimédia complet a été reçu.

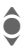

 $\hat{\bullet}$  Sélection du MMS.

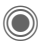

Lancer la lecture automatique du MMS.

Fonctions durant la lecture :

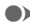

 $\bullet$  Page suivante.

D Appuyer une fois brièvement pour revenir au début de la page en cours ; appuyer deux fois brièvement pour revenir à la page précédente

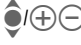

 $\widehat{\Theta}(\widehat{+})\widehat{\ominus}$  Régler le volume.

OI<sub>2</sub> Quitter.

Des détails sur le message sont affichés à la fin du message multimédia.

- **Objet :** Description du message multimédia
- **De :** Expéditeur
- **Taille :** Taille du message multimédia en Ko.

#### **Champs d'adresse étendus**

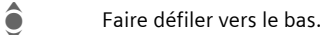

- **Plus :** Autres champs de saisie :
- **Cc :** Destinataire supplémentaire

**Pièces jointes :**

Enregistrer les pièces jointes.

**Date :** Date de réception

Symboles pour informations d'état (voir p. 54).

## **Listes**

Tous les MMS sont enregistrés dans quatre listes différentes (aperçu des symboles de message, voir p. 7) :

#### **Bte réception**

→  $\leftrightarrow$  Bte réception → MMS La liste des notifications et des MMS reçus s'affiche. Pour recevoir ultérieurement un MMS, ouvrir la notification et appuyer sur **§Recevoir§**.

#### **Brouillon**

 $\rightarrow$   $\rightarrow$   $\rightarrow$  Brouillon  $\rightarrow$  MMS

La liste des brouillons enregistrés s'affiche.

#### **Non envoyé**

 $\rightarrow$  <del>★</del>  $\rightarrow$  Non envoyé  $\rightarrow$  MMS

La liste des MMS non encore envoyés avec succès s'affiche.

### **Boîte d'envoi**

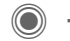

 $\rightarrow$   $\rightarrow$   $\rightarrow$   $\rightarrow$  Envoyé  $\rightarrow$  MMS

La liste des MMS envoyés s'affiche.

#### **Options des listes**

Selon la liste/situation, différentes fonctions sont disponibles.

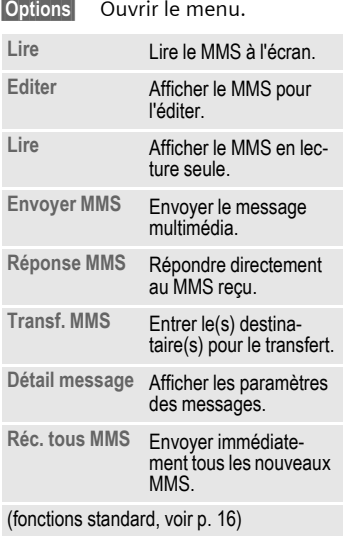

# **Réglages**

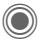

C ¢M¢**Régl.messag**¢**MMS**  $\rightarrow$  Sélectionner la fonction.

#### **Profil MMS :**

6 profils MMS (5 dans la mémoire du téléphone, un sur la carte SIM) correspondant à différentes propriétés d'envoi peuvent être définis. Dans la plupart des cas, ils sont préconfigurés. Sinon, contactez votre opérateur.

#### **Activation du profil**

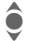

Sélectionner un profil.

**§Options§** Ouvrir le menu et sélectionner **Activer**.

#### **Réglage du profil**

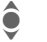

Sélectionner un profil.

**§Options§** Ouvrir le menu et sélectionner **Modif.réglages**.

### **Réglages util.**

Configurez l'envoi des messages multimédia en fonction de vos besoins :

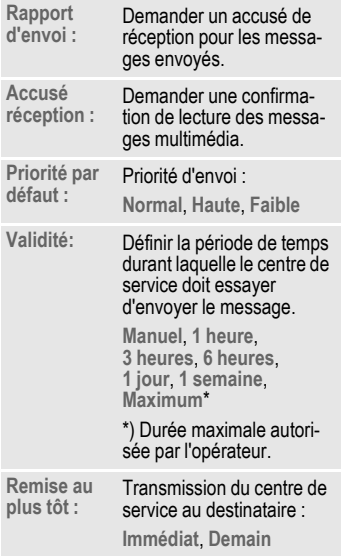

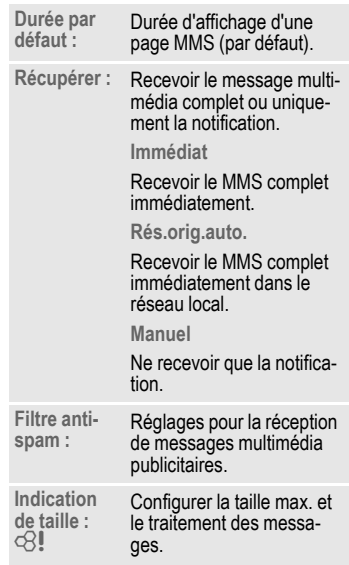

# **E-mail**

 Votre téléphone dispose d'un programme e-mail (client). Il vous permet d'écrire et de recevoir des e-mails.

## **Rédaction**

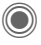

→ **Créer nouveau** ¢**E-mail**

Entrer les informations suivantes :

**Envoyer à :**

Saisie d'un (de plusieurs) numéro(s)/adresse(s) e-mail. **III→** Insérer du répertoire/de l'annuaire.

**Objet :** Saisie du titre de l'e-mail (max. 255 caractères).

**Contenu** Saisie du texte.

Pour envoyer :

**§Options§** Ouvrir le menu.

**Envoyer e-mail**

Sélectionner.

#### **Ou**

- **Ttes zones** Ouvrir d'autres champs de saisie.
- **Cc :** Adresse(s) de destinataire(s) en copie.
- **Cci :** Adresse(s) de destinataire(s) en copie non visibles pour les autres destinataires.

**Pièces jointes :**

Ajout de pièces jointes, comme p. ex. des images ou des sons.

#### **Options**

Suivant la position du curseur, différentes fonctions sont proposées.

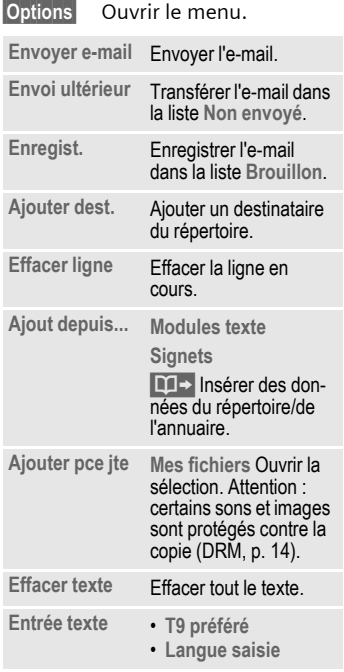

# **Réception/lecture**

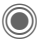

 $\textcircled{\tiny{\textcircled{\tiny{+}}}} \rightarrow \text{Bte réception}$  $\rightarrow$  Sélectionner la fonction.

Avant de pouvoir lire un e-mail, vous devez le récupérer sur le serveur. Deux possibilités s'offrent à vous :

## **Récup. e-mail**

Seul l'en-tête du message est transféré dans **Bte réception** (p. 44). Vous pouvez ensuite décider, si vous voulez également transférer le contenu :

**§Options§** Ouvrir le menu et sélectionner **Récup. corps**

ou effacer l'e-mail du serveur :

**§Options§** Ouvrir le menu et sélectionner **Suppr.du serv.**.

## **Env./réc. mail**

Le compte configuré est sélectionné et tous les e-mails sont transférés dans **Bte réception** (p. 44). Dans le même temps, les e-mails contenus dans la liste **Non envoyé** sont envoyés.

# **Pièces jointes**

Si l'e-mail contient des pièces jointes, celles-ci peuvent être enregistrées dans **Mes fichiers** (p. 115).

**§Options§** Ouvrir le menu et sélectionner **Enr. pièce jte**.

# **Listes**

Suivant leurs états, tous les e-mails sont enregistrés dans différentes listes (aperçu des symboles de messages, voir p. 7) :

### **Bte réception**

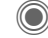

→  $\leftarrow$  → Bte réception → E-mail

La liste des e-mails reçus s'affiche.

## **Brouillon**

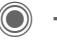

 $\rightarrow$   $\rightarrow$   $\rightarrow$  **Brouillon**  $\rightarrow$  **E**-mail

La liste des e-mails pas encore envoyés s'affiche.

## **Non envoyé**

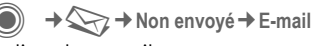

La liste des e-mails pas encore envoyés s'affiche.

### **Boîte d'envoi**

→  $\leftarrow$  → Envoyé → E-mail

La liste des e-mails envoyés s'affiche.

#### **Options de liste**

Selon la liste, différentes fonctions sont disponibles.

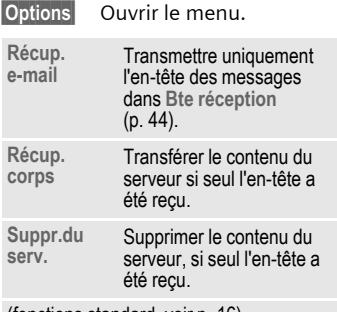

(fonctions standard, voir p. 16)

# **Réglages**

 $\rightarrow$  $\rightarrow$  $\rightarrow$   $\rightarrow$  Régl.messag  $\rightarrow$  E-mail Avant utilisation, l'accès au serveur ainsi que les paramètres e-mail doivent être configurés. Généralement, ces données sont déjà entrées. Si ce n'est pas le cas, contactez votre opérateur. Voir également le site Internet :

#### **[www.siemens-mobile.com/s65](http://www.siemens-mobile.com/shop)**

#### **Comptes mail**

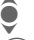

Sélectionner le compte.

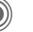

Ouvrir.

#### **Activation du compte**

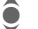

Sélectionner le compte.

Activer le compte.

#### **Configuration du compte**

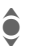

Sélectionner le compte ou **<Vide>**.

**§Editer§** Lancer l'édition et remplir les champs de données conformément au modèle de l'opérateur.

### **Général**

Saisie d'une adresse e-mail à laquelle une **Bcc** (Blind Carbon Copy) est envoyée pour **tous** les messages.

# **Message vocal/boîte vocale**

 $\rightarrow$   $\rightarrow$   $\rightarrow$  Réglages  $→$  Message vocal

La plupart des opérateurs mettent à votre disposition une boîte vocale sur laquelle les appelants peuvent laisser un message vocal quand

- votre téléphone est éteint ou n'a pas de réception,
- vous ne souhaitez pas répondre,
- vous êtes en communication (et que **Mis.en attente** (p. 83) n'est pas activé).

Si la boîte vocale n'est pas incluse dans l'offre de votre opérateur, vous devez souscrire un abonnement à ce service et effectuer éventuellement un paramétrage manuel. La procédure suivante peut varier, suivant l'opérateur.

## **Réglages** b

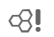

Votre opérateur vous fournit deux numéros d'appel :

#### **Enregistrement du numéro de la boîte vocale**

Appeler ce numéro pour écouter les messages reçus.

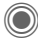

 $\rightarrow$ **C** $\rightarrow$  **Réglages**  $→$  Message vocal

**§OK§** Confirmer.

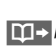

**∐ J** → / <sub>(</sub>H Sélectionner le numéro dans l'annuaire/le répertoire ou en saisir/modifier un.

#### **Enregistrement du numéro de renvoi**

Les appels sont renvoyés vers ce numéro.

- $\rightarrow$   $\geq$   $\rightarrow$  Réglages tél.
- 
- $→$  Renvoi
	- ¢p. ex. **Non répondus**  $→$  Définir

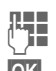

**Le Fe**ntrer le numéro d'appel.

**OK** La connexion sur le réseau est confirmée après quelques secondes.

#### **Ecoute des messages** b

La réception d'un nouveau message est signalée, selon l'opérateur, de la façon suivante :

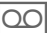

Symbole avec bip. **Ou**

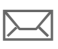

Message SMS. **Ou**

Vous recevez un appel avec une annonce automatique.

Appelez la boîte vocale pour consulter vos messages.

- 
- 1<sup>0</sup> Appuyer de manière **prolongée** (saisir éventuellement la première fois le numéro de la boîte vocale). Selon l'opérateur, confirmer avec **§OK§** ou **§Bte voc.§**.

# **Message inst.**  $\otimes$ !

Avec **Message inst.**, vous pouvez envoyer directement vers un ou plusieurs appareils (téléphone portable, PC) et recevoir du texte, des clips audio, des images ainsi que des fichiers. Ce service n'est pas disponible chez tous les opérateurs. Veuillez vous renseigner auprès du vôtre.

Vos correspondants sont entrés dans des listes de contacts. Après établissement de la liaison, ces listes indiquent qui est en ligne, si la personne souhaite être dérangée ou pas et quelle est son humeur du moment.

#### **GPRS doit être activé !**

 $\rightarrow$   $\rightarrow$   $\rightarrow$  Message inst.

## **Menu de démarrage**

**Connexion** Sélection du compte utilisé pour le dialogue

#### **ou**

**Compte**: sélectionner (p. 68).

**Historique msg**

Pour lire les messages de la dernière session.

- **Réglages** Configuration de votre représentation, des applications et serveurs.
- **Quitter** Quitter l'application.

## **Accès rapide ...**

#### **Sélection du compte (p. 68)**

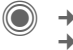

 $\rightarrow$   $\rightarrow$   $\rightarrow$  Message inst.  $→$  **Connexion** 

La liste de contacts ou le récapitulatif est affiché (configurer le cas échéant le compte auparavant, p. 68).

### **Définir votre état (p. 69)**

**§Options§** Ouvrir le menu.

**Mes réglages**

Sélectionner et effectuer les entrées.

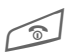

B Retour à la liste des contacts.

#### **Entrer un nouveau contact**

**§Options§** Ouvrir le menu.

**Gérer** Sélectionner, puis

**Ajout. contact**

sélectionner puis entrer au moins l'identifiant de l'utilisateur.

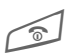

B Retour à la liste des contacts.

# **Conversation avec un nouveau contact (p. 67)**<br><sup>Sélect</sup><br>Computer Lance

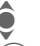

Sélection du contact.

Lancer la conversation.

Quyrir l'éditeur

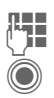

J Entrer le texte.

Envoyer le texte ...

... etc.

## **Connexion**

 $\rightarrow$   $\rightarrow$   $\rightarrow$  Message inst.  $→$  **Connexion** 

Sélection du dernier compte utilisé (voir également **Connexion auto. :** p. 69).

# **Listes de contacts**

Après établissement de la liaison, la liste de contacts ou le récapitulatif des listes de contacts s'affiche.

Les derniers contacts utilisés sont indiqués au début de la liste. A la première connexion, une liste de contacts "vide" est créée par le serveur.

Informations dans la liste :

#### **-Conversation**

Affichage des contacts en ligne pour lesquels des messages sont disponibles.

#### **-En ligne**

Contacts en ligne avec lesquels aucune conversation n'a encore eu lieu.

#### **-Groupe** contracts of  $\mathbb{R}^n$

Groupes pour la conversation simultanée avec plusieurs contacts

#### **-Hors ligne**

Contacts actuellement hors ligne.

#### **Gestion des contacts**

Sélection d'un contact.

**§Options§** Ouvrir le menu.

**Gérer** Sélectionner.

#### **Contacts**

Selon la sélection, différentes fonctions sont disponibles.

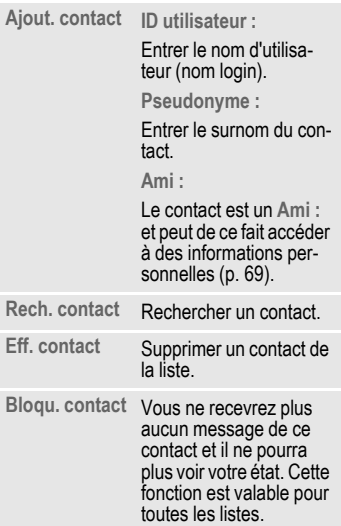

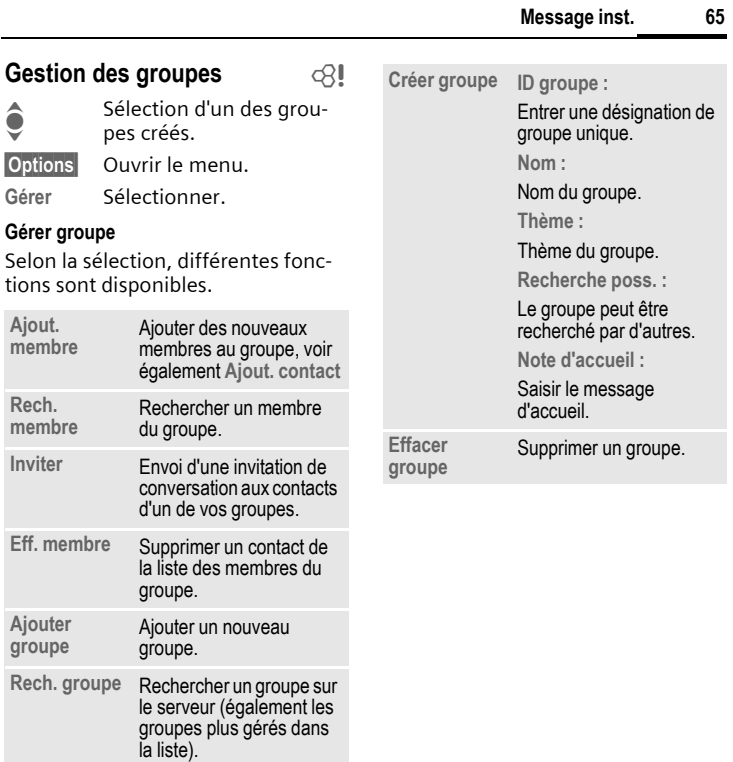

#### **Création d'une nouvelle liste de contacts**

La liste de contacts actuelle est affichée.

**§Options§** Ouvrir le menu.

**Listes contact**

Les listes de contacts existantes sont affichées.

**§Options§** Ouvrir le menu.

**Créer** Sélectionner.

**ID liste contacts :**

Donner un nom parlant aux listes de contacts.

**Nom :** Attribuer un nom simple et clair.

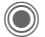

C Confirmer.

#### **Options des listes de contacts**

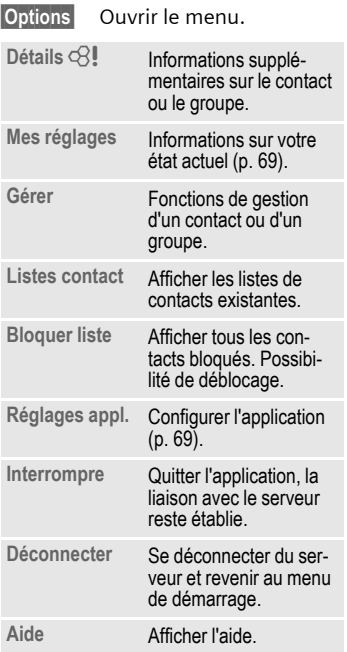

## **Démarrage de Message inst.**

Une liste de contacts doit être affichée.

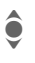

Sélection d'un contact ou<br>d'un groupe. d'un groupe.

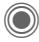

C Lancement de la communication avec le contact.

> La page s'affiche dans **Message inst.** Dans le cas d'une conversation avec un groupe, le nom de l'expéditeur est indiqué avant chaque message.

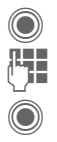

C Ouvrir l'éditeur.

Entrer le texte.

Envoyer le texte. L'affichage dans **Message inst.** s'effectue rapidement.

Vous pouvez naturellement aussi recevoir des messages de personnes inconnues. Un message s'affiche à l'écran. Vous pouvez alors passer en mode messagerie instantanée ou bien l'ignorer/le bloquer.

#### **Options (contact individuel)**

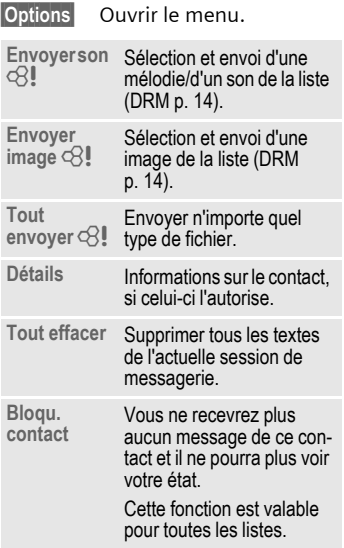

#### **Options (contact d'un groupe)** b

**§Options§** Ouvrir le menu.

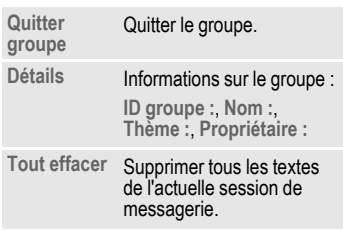

### **Réception d'objets** b

Si des sons ou des images vous sont envoyés durant un dialogue, un message correspondant s'affiche à l'écran.

**§Recevoir§** Accepter la réception

**ou**

**§Rejeter§** Refuser la réception.

# **Historique msg**

 $\rightarrow$   $\rightarrow$  Message inst. ¢**Historique msg**

Les messages de la dernière session sont affichés. Vous pouvez lire et effacer les messages.

Condition : vous ne devez plus être connecté sur le serveur, voir **Interrompre** (p. 66) et **Connexion auto. :** (p. 69).

# **Réglages**

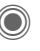

- $\rightarrow$   $\rightarrow$   $\rightarrow$  Message inst.
- ¢**Réglages**
- $→$  Sélectionner la fonction

## **Compte**

La liste des comptes existants s'affiche.

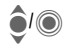

 $\bigcap_{i\in\mathbb{N}}$  Sélection d'un compte pour établir la liaison.

#### **Ou**

**<Nvlle entrée>**/**Réglages cpte** b

Configurer un compte ou modifier les réglages comme prescrit par l'opérateur. Suivant l'opérateur, les réglages ne sont pas forcément modifiables.

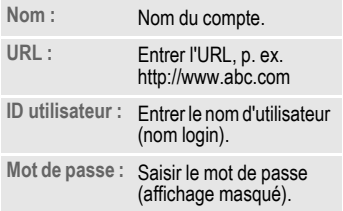

### **Mes réglages**

Informations sur votre état actuel :

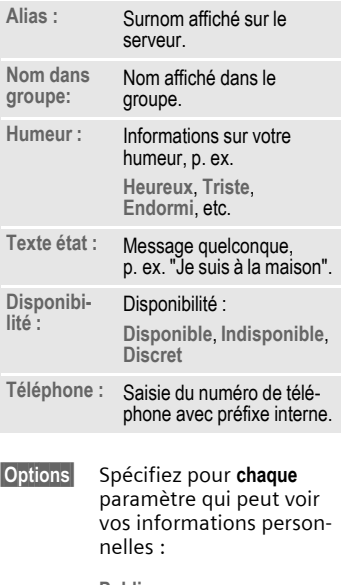

**Réglages appl.**

Paramètres de l'application utilisée :

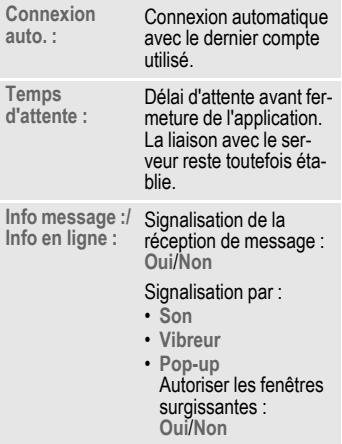

**Public** Tous les contacts. **Privé** Les contacts **Ami :** (p. 64). **Masqué** Personne.

# **Service info.**

**<del>● ★**<br>
→ Réglages</del>  $→$  **Service info.** 

Certains opérateurs offrent des services d'information (canaux d'info, **C**ell **B**roadcast). Si la réception est activée, vous recevez des messages sur les thèmes activés dans votre **Liste thèmes**.

Les messages d'information s'affichent en mode veille et les textes plus longs défilent automatiquement.

#### **Récept.infos**

Activation et désactivation du service d'information. Si ce service est activé, l'autonomie en veille du téléphone diminue.

#### **Liste thèmes**

Dans cette liste personnelle, vous pouvez choisir des thèmes dans la liste. Vous pouvez présélectionner 10 entrées avec leur numéro de canal (ID) et éventuellement leur nom.

**Nouv. thème**

Sélectionner.

- S'il n'existe aucun index de thèmes, vous pouvez saisir un thème avec son numéro de canal et confirmer avec **OK**.
- Si l'index de thèmes a déjà été transféré, sélectionner un thème et l'activer avec **§Options§**.

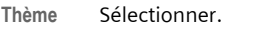

**§Options§** Ouvrir le menu de liste.

Vous pouvez consulter, activer/ désactiver, modifier et supprimer un thème sélectionné.

#### **Langues infos**

Recevoir les messages du service d'infos dans une seule langue ou dans toutes les langues.

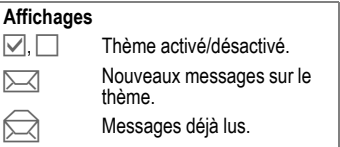

# **Zoom texte**

La représentation des textes écran peut être configurée sur trois tailles pour l'ensemble des messages.

- **Standard** Policede taille moyenne
- **Zoom +** Police de grande taille
- **Zoom -** Police de petite taille

# **Surf&Loisirs**

Vous pouvez consulter les dernières informations sur Internet grâce à leur format parfaitement adapté aux possibilités d'affichage du téléphone. Vous pouvez en outre télécharger des jeux et des applications sur votre téléphone. L'accès à Internet peut nécessiter un abonnement auprès de l'opérateur.

# **Accès à l'opérateur**

Appel direct du navigateur avec l'URL de votre opérateur.

## **Internet**

 $\textcircled{e}$   $\rightarrow$  G<sup>2</sup> $\rightarrow$  Internet

L'activation de la fonction démarre le navigateur avec l'option prédéfinie (**Réglages du navigateur**, p. 72 ; évtl. préréglée par l'opérateur).

## **Menu de navigation**

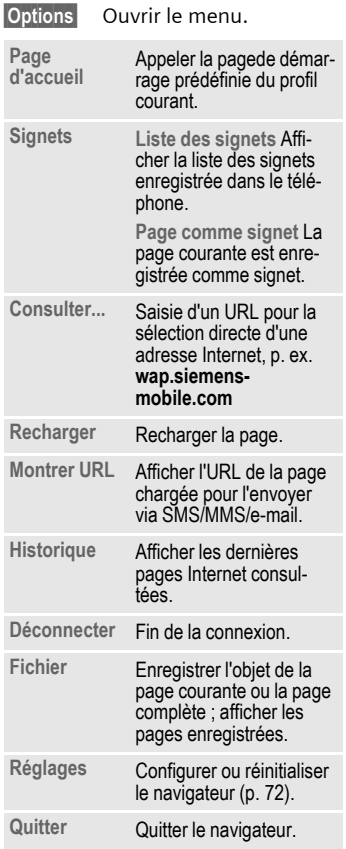
### **Fin de la connexion**

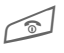

Appuyer **longuement** pour<br>mettre fin à la connexion et fermer le navigateur.

# **Navigation dans le navigateur**

- 
- Sélection d'un lien
- Réglages, état marche/arrêt.

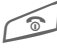

- B Appuyer **brièvement** : page précédente.
- Champ de saisie/lien suivant/précédent.
- Faire défiler ligne par ligne.

#### **Symboles dans le navigateur (sélection)**

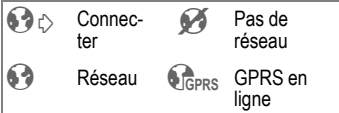

## **Saisie de caractères spéciaux**

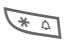

 $\overline{a}$  Table de caractères spéciaux (p. 20).

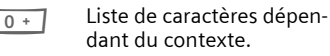

## **Réglages du navigateur**

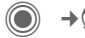

 $\rightarrow$  **c**<sup>2</sup> $\rightarrow$  Internet

**§Options§** Ouvrir le menu.

**Réglages** Sélectionner.

**Navigateur** Configurer les options de démarrage, le traitement des images et sons ainsi que les options d'expédition.

**Profils** Afficher la liste des profils pour l'activation/la configuration. Pour plus de renseignements, consulter votre opérateur.

**Paramètres**  Paramètres Régler les paramètres de<br>protocole protocole, messages push et le temps de déconnexion de même que le traitement des cookies.

**Sécurité** Configuration du codage.

**Contexte** Réinitialiser la session, effacer le cache, l'historique et les cookies.

Votre navigateur Internet est protégé par une licence :

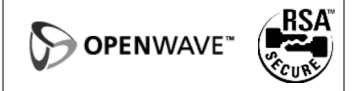